## **BECKHOFF** New Automation Technology

## Documentation | EN

# EP4378-1022

EtherCAT Box with 4 analog inputs, 4 analog outputs, 8 digital inputs/outputs

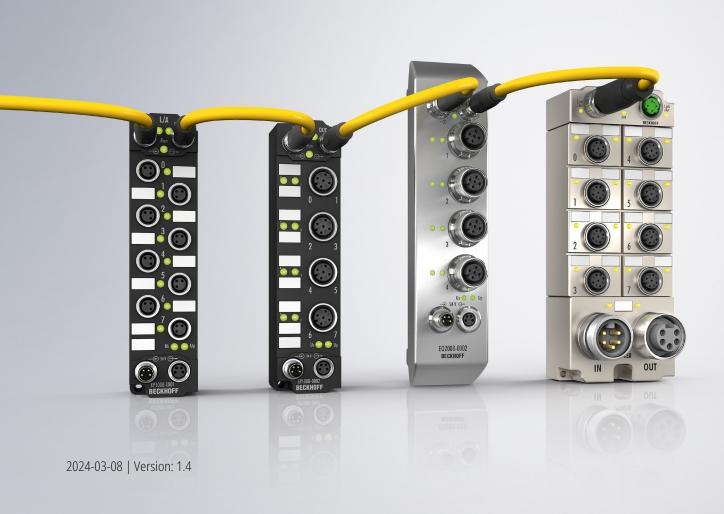

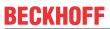

## **Table of contents**

| 1 | Foreword        |                             | 5                                                          |    |  |  |  |
|---|-----------------|-----------------------------|------------------------------------------------------------|----|--|--|--|
|   | 1.1             | Safety in                   | nstructions                                                | 5  |  |  |  |
|   | 1.2             | Notes or                    | n the documentation                                        | 6  |  |  |  |
|   | 1.3             | Docume                      | entation Issue Status                                      | 7  |  |  |  |
| 2 | Ethe            | EtherCAT Box - Introduction |                                                            |    |  |  |  |
| 3 | Prod            | uct over                    | view                                                       | 10 |  |  |  |
|   | 3.1             | Introduc                    | tion                                                       | 10 |  |  |  |
|   | 3.2             | Technic                     | al data                                                    | 12 |  |  |  |
|   |                 | 3.2.1                       | Analog inputs                                              | 13 |  |  |  |
|   |                 | 3.2.2                       | Analog outputs                                             | 13 |  |  |  |
|   |                 | 3.2.3                       | Digital inputs/outputs                                     | 14 |  |  |  |
|   |                 | 3.2.4                       | Measuring ranges                                           | 15 |  |  |  |
|   |                 | 3.2.5                       | Output signal ranges                                       | 20 |  |  |  |
|   | 3.3             | Scope o                     | of supply                                                  | 22 |  |  |  |
|   | 3.4             | Process                     | s image                                                    | 23 |  |  |  |
| 4 | Moui            | nting and                   | d connection                                               | 26 |  |  |  |
|   | 4.1             | Mountin                     | g                                                          | 26 |  |  |  |
|   |                 | 4.1.1                       | Dimensions                                                 | 26 |  |  |  |
|   |                 | 4.1.2                       | Fixing                                                     | 27 |  |  |  |
|   |                 | 4.1.3                       | Functional earth (FE)                                      | 27 |  |  |  |
|   | 4.2 Connections |                             | 28                                                         |    |  |  |  |
|   |                 | 4.2.1                       | Connector overview                                         | 28 |  |  |  |
|   |                 | 4.2.2                       | EtherCAT                                                   | 29 |  |  |  |
|   |                 | 4.2.3                       | Supply voltages                                            | 31 |  |  |  |
|   |                 | 4.2.4                       | Signal inputs and outputs                                  | 34 |  |  |  |
|   | 4.3             | UL Requ                     | uirements                                                  | 39 |  |  |  |
|   | 4.4             | Disposa                     | ıl                                                         | 40 |  |  |  |
| 5 | Com             | missioni                    | ng and configuration                                       | 41 |  |  |  |
|   | 5.1             | Integrati                   | ing into a TwinCAT project                                 | 41 |  |  |  |
|   | 5.2             | Analog i                    | inputs                                                     | 42 |  |  |  |
|   |                 | 5.2.1                       | Signal flow                                                | 42 |  |  |  |
|   |                 | 5.2.2                       | Measuring range                                            | 43 |  |  |  |
|   |                 | 5.2.3                       | Data format of the measured values                         | 47 |  |  |  |
|   |                 | 5.2.4                       | Filter                                                     | 48 |  |  |  |
|   |                 | 5.2.5                       | Limit value monitoring                                     | 51 |  |  |  |
|   |                 | 5.2.6                       | Calibration and scaling                                    | 53 |  |  |  |
|   | 5.3             | Analog                      | outputs                                                    | 56 |  |  |  |
|   |                 | 5.3.1                       | Signal flow                                                | 56 |  |  |  |
|   |                 | 5.3.2                       | Output signal range                                        | 57 |  |  |  |
|   |                 | 5.3.3                       | Behavior in case of a communication interruption: Watchdog | 58 |  |  |  |
|   |                 | 5.3.4                       | Calibration and scaling                                    | 61 |  |  |  |
|   | 5.4             | Restore                     | the delivery state                                         | 64 |  |  |  |
|   | 5.5             | Decommissioning             |                                                            |    |  |  |  |

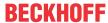

| 6 | CoE  |          | Prs                                                               |    |
|---|------|----------|-------------------------------------------------------------------|----|
|   | 6.1  | Accessi  | ng CoE parameters with TwinCAT                                    | 66 |
|   | 6.2  |          | lirectory                                                         |    |
|   | 6.3  | Object d | lescription                                                       | 69 |
|   |      | 6.3.1    | Objects for parameterization                                      | 69 |
|   |      | 6.3.2    | Standard objects                                                  | 71 |
| 7 | Appe |          |                                                                   |    |
|   | 7.1  | General  | operating conditions                                              | 72 |
|   | 7.2  | Accesso  | ories                                                             | 73 |
|   | 7.3  | Continua | ative documentation for I/O components with analog in and outputs | 74 |
|   | 7.4  | Version  | identification of EtherCAT devices                                | 75 |
|   |      | 7.4.1    | General notes on marking                                          | 75 |
|   |      | 7.4.2    | Version identification of IP67 modules                            | 76 |
|   |      | 7.4.3    | Beckhoff Identification Code (BIC)                                | 77 |
|   |      | 7.4.4    | Electronic access to the BIC (eBIC)                               | 79 |
|   | 7.5  | Support  | and Service                                                       | 81 |

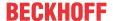

### 1 Foreword

## 1.1 Safety instructions

#### Safety regulations

Please note the following safety instructions and explanations!

Product-specific safety instructions can be found on following pages or in the areas mounting, wiring, commissioning etc.

#### **Exclusion of liability**

All the components are supplied in particular hardware and software configurations appropriate for the application. Modifications to hardware or software configurations other than those described in the documentation are not permitted, and nullify the liability of Beckhoff Automation GmbH & Co. KG.

#### Personnel qualification

This description is only intended for trained specialists in control, automation and drive engineering who are familiar with the applicable national standards.

#### Signal words

The signal words used in the documentation are classified below. In order to prevent injury and damage to persons and property, read and follow the safety and warning notices.

#### Personal injury warnings

#### **A** DANGER

Hazard with high risk of death or serious injury.

#### **⚠ WARNING**

Hazard with medium risk of death or serious injury.

#### **A CAUTION**

There is a low-risk hazard that could result in medium or minor injury.

#### Warning of damage to property or environment

#### NOTICE

The environment, equipment, or data may be damaged.

#### Information on handling the product

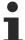

This information includes, for example:

recommendations for action, assistance or further information on the product.

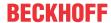

### 1.2 Notes on the documentation

#### Intended audience

This description is only intended for the use of trained specialists in control and automation engineering who are familiar with the applicable national standards.

It is essential that the documentation and the following notes and explanations are followed when installing and commissioning these components.

The qualified personnel is obliged to always use the currently valid documentation.

The responsible staff must ensure that the application or use of the products described satisfy all the requirements for safety, including all the relevant laws, regulations, guidelines and standards.

#### **Disclaimer**

The documentation has been prepared with care. The products described are, however, constantly under development.

We reserve the right to revise and change the documentation at any time and without prior announcement.

No claims for the modification of products that have already been supplied may be made on the basis of the data, diagrams and descriptions in this documentation.

#### **Trademarks**

Beckhoff®, TwinCAT®, TwinCAT/BSD®, TC/BSD®, EtherCAT®, EtherCAT G®, EtherCAT G10®, EtherCAT P®, Safety over EtherCAT®, TwinSAFE®, XFC®, XTS® and XPlanar® are registered trademarks of and licensed by Beckhoff Automation GmbH. Other designations used in this publication may be trademarks whose use by third parties for their own purposes could violate the rights of the owners.

#### **Patent Pending**

The EtherCAT Technology is covered, including but not limited to the following patent applications and patents: EP1590927, EP1789857, EP1456722, EP2137893, DE102015105702 with corresponding applications or registrations in various other countries.

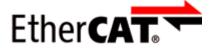

EtherCAT® is registered trademark and patented technology, licensed by Beckhoff Automation GmbH, Germany.

#### Copyright

© Beckhoff Automation GmbH & Co. KG, Germany.

The reproduction, distribution and utilization of this document as well as the communication of its contents to others without express authorization are prohibited.

Offenders will be held liable for the payment of damages. All rights reserved in the event of the grant of a patent, utility model or design.

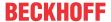

#### 1.3 Documentation Issue Status

| Version | Comment                     |
|---------|-----------------------------|
| 1.4     | Connection examples updated |
| 1.3     | Technical data updated      |
| 1.2     | Dimensions updated          |
|         | UL requirements updated     |
| 1.1     | Front page updated          |
| 1.0     | First release               |

#### Firmware and hardware versions

This documentation refers to the firmware and hardware version that was applicable at the time the documentation was written.

The module features are continuously improved and developed further. Modules having earlier production statuses cannot have the same properties as modules with the latest status. However, existing properties are retained and are not changed, so that older modules can always be replaced with new ones.

The firmware and hardware version (delivery state) can be found in the batch number (D-number) printed on the side of the EtherCAT Box.

### Syntax of the batch number (D-number)

D: WW YY FF HH

WW - week of production (calendar week)
YY - year of production
FF - firmware version
HH - hardware version

Example with D no. 29 10 02 01:
29 - week of production 29
10 - year of production 2010
02 - firmware version 02
01 - hardware version 01

Further information on this topic: <u>Version identification of EtherCAT devices [▶ 75]</u>.

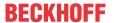

## 2 EtherCAT Box - Introduction

The EtherCAT system has been extended with EtherCAT Box modules with protection class IP67. Through the integrated EtherCAT interface the modules can be connected directly to an EtherCAT network without an additional Coupler Box. The high-performance of EtherCAT is thus maintained into each module.

The extremely low dimensions of only 126 x 30 x 26.5 mm (h x w x d) are identical to those of the Fieldbus Box extension modules. They are thus particularly suitable for use where space is at a premium. The small mass of the EtherCAT modules facilitates applications with mobile I/O interface (e.g. on a robot arm). The EtherCAT connection is established via screened M8 connectors.

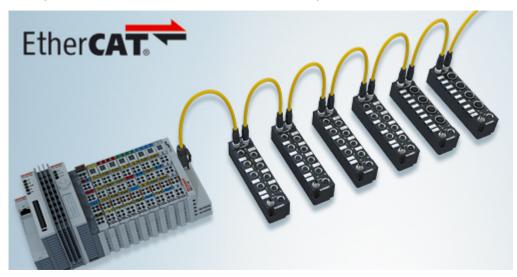

Fig. 1: EtherCAT Box Modules within an EtherCAT network

The robust design of the EtherCAT Box modules enables them to be used directly at the machine. Control cabinets and terminal boxes are now no longer required. The modules are fully sealed and therefore ideally prepared for wet, dirty or dusty conditions.

Pre-assembled cables significantly simplify EtherCAT and signal wiring. Very few wiring errors are made, so that commissioning is optimized. In addition to pre-assembled EtherCAT, power and sensor cables, field-configurable connectors and cables are available for maximum flexibility. Depending on the application, the sensors and actuators are connected through M8 or M12 connectors.

The EtherCAT modules cover the typical range of requirements for I/O signals with protection class IP67:

- digital inputs with different filters (3.0 ms or 10 µs)
- · digital outputs with 0.5 or 2 A output current
- · analog inputs and outputs with 16 bit resolution
- · Thermocouple and RTD inputs
- · Stepper motor modules

XFC (eXtreme Fast Control Technology) modules, including inputs with time stamp, are also available.

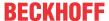

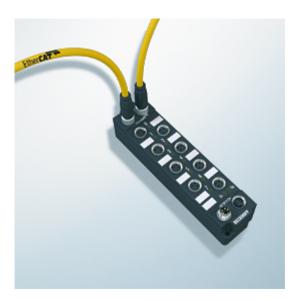

Fig. 2: EtherCAT Box with M8 connections for sensors/actuators

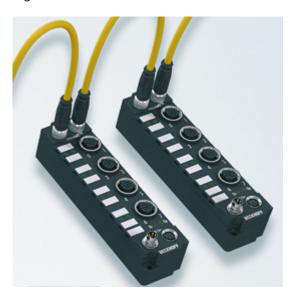

Fig. 3: EtherCAT Box with M12 connections for sensors/actuators

## •

#### **Basic EtherCAT documentation**

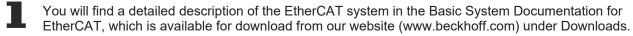

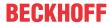

## 3 Product overview

#### 3.1 Introduction

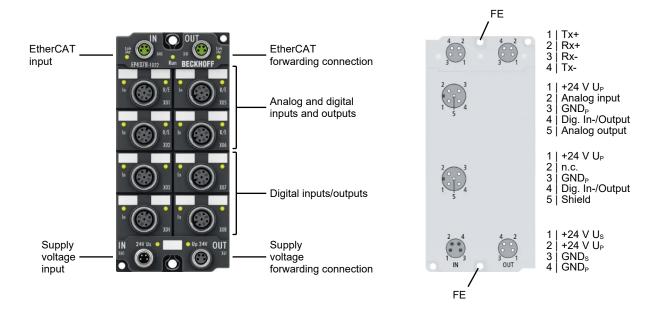

## EP4378-1022 | 4+4-channel analog input/output, U/I parameterisable, + 8-channel digital input/output, 24 V DC/3.0 ms

The EP4378-1022 EtherCAT Box provides a combination of four analog inputs and four analog outputs as well as eight digital inputs/outputs. The analog channels can be individually parameterised so that they process/generate signals either in the ±10 V or the 0/4 to 20 mA range. The resolution of the input signals is 16 bit depending on the sign. The voltage or output current is supplied to the process level with a resolution of 15 bit (default), electrically isolated. The digital channels can be used for reading binary sensors or controlling actuators according to the EN 61131-2, type 1/3 specifications. The inputs have a filter constant of 3 ms. The outputs process load currents up to 0.5 A and are both short-circuit proof and reverse-polarity protected. All output channels have a common ground potential. At the upper four M12 connections each, the following is available: an analog input, an analog output and a digital input/output, which is freely assignable without prior configuration, so that complex end devices such as frequency converters, hydraulic power units, motor drives or similar can be supplied using just one connection cable. At the lower four M12 connections a digital input/output is available each, freely assignable without configuration.

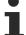

#### Misinterpretation of the measured values possible

In the factory setting the "Extended Range" mode is enabled.

In "Extended Range" mode the measuring range is slightly larger than the nominal measuring range. The value 0x7FFF corresponds to approximately 107% of the full scale value.

• Take the increased measuring range into account when evaluating the measured values. See chapter Measuring ranges [▶ 15].

-or-

Set the "Legacy Range" mode.
 See chapter: Nominal and technical measuring range [▶ 44].

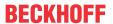

#### **Quick links**

Technical data [▶ 12]

Process image [▶ 23]

<u>Dimensions</u> [▶ 26]

Connector overview [▶ 28]

Analog inputs [▶ 42]

Analog outputs [▶ 56]

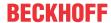

## 3.2 Technical data

All values are typical values over the entire temperature range, unless stated otherwise.

| EtherCAT             |                                         |
|----------------------|-----------------------------------------|
| Connection           | 2 x M8 socket, 4-pin, A-coded, shielded |
| Electrical isolation | 500 V                                   |

| Supply voltages                                |                                                  |  |
|------------------------------------------------|--------------------------------------------------|--|
| Connection                                     | Input: M8 connector, 4-pin, A-coded              |  |
|                                                | Downstream connection: M8 socket, 4-pin, A-coded |  |
| U <sub>s</sub> nominal voltage                 | 24 V <sub>DC</sub> (-15 % / +20 %)               |  |
| U <sub>S</sub> sum current: I <sub>S,sum</sub> | max. 4 A                                         |  |
| Current consumption from U <sub>s</sub>        | 120 mA                                           |  |
| Rated voltage U <sub>P</sub>                   | 24 V <sub>DC</sub> (-15 % / +20 %)               |  |
| U <sub>P</sub> sum current: I <sub>P,sum</sub> | max. 4 A                                         |  |
| Current consumption from U <sub>P</sub>        | 30 mA                                            |  |
|                                                | + Sensor power supply / actuator power supply    |  |
|                                                | + Output currents of the digital outputs         |  |

| Signal inputs and outputs            |                                                                           |
|--------------------------------------|---------------------------------------------------------------------------|
| Connection                           | 8x M12 socket, 5-pin, A-coded                                             |
| Cable length                         | max. 30 m                                                                 |
| Reference ground                     | GND <sub>P</sub> (ground potential of the supply voltage U <sub>P</sub> ) |
| Sensor power supply / actuator power | 24 $V_{DC}$ from $U_P$                                                    |
| supply                               | max. 0.5 A in total, short-circuit proof                                  |
| Further specifications               | Analog inputs [▶ 13]                                                      |
|                                      | Analog outputs [▶ 13]                                                     |
|                                      | Digital inputs/outputs [ > 14]                                            |

| Housing data          |                                                    |
|-----------------------|----------------------------------------------------|
| Dimensions W x H x D  | 60 mm x 126 mm x 26.5 mm (without plug connectors) |
| Weight                | approx. 250 g                                      |
| Installation position | variable                                           |
| Material              | PA6 (polyamide)                                    |

| Environmental conditions               |                                          |  |
|----------------------------------------|------------------------------------------|--|
| Ambient temperature during operation   | -25 +60 °C                               |  |
|                                        | -25 +55 °C according to cURus            |  |
| Ambient temperature during storage     | -40 +85 °C                               |  |
| Vibration resistance, shock resistance | conforms to EN 60068-2-6 / EN 60068-2-27 |  |
|                                        | Additional tests [▶ 13]                  |  |
| EMC immunity / emission                | conforms to EN 61000-6-2 / EN 61000-6-4  |  |
| Protection class                       | IP65, IP66, IP67 (conforms to EN 60529)  |  |

| Approvals/markings    |                                |
|-----------------------|--------------------------------|
| Approvals/markings *) | CE, <u>cURus</u> [▶ <u>39]</u> |

<sup>\*)</sup> Real applicable approvals/markings see type plate on the side (product marking).

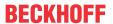

#### **Additional tests**

The devices have undergone the following additional tests:

| Test      | Explanation                                               |
|-----------|-----------------------------------------------------------|
| Vibration | 10 frequency sweeps in 3 axes                             |
|           | 5 Hz < f < 60 Hz displacement 0.35 mm, constant amplitude |
|           | 60.1 Hz < f < 500 Hz acceleration 5 g, constant amplitude |
| Shocks    | 1000 shocks in each direction, in 3 axes                  |
|           | 35 g, 11 ms                                               |

## 3.2.1 Analog inputs

| Technical data        | Analog inputs                       |
|-----------------------|-------------------------------------|
| Number                | 4                                   |
| Measuring ranges      | • <u>-10 +10 V [▶ 15]</u> (default) |
|                       | • <u>0 10 V [</u> ▶ <u>16]</u>      |
|                       | • <u>-20 +20 mA [</u> • <u>17]</u>  |
|                       | • <u>0 20 mA [</u> • <u>18]</u>     |
|                       | • 4 20 mA [ <b>•</b> 19]            |
| Resolution            | 16 bits incl. sign                  |
| Input type            | Single-ended                        |
| Input resistance      | Voltage measurement: > 200 kΩ       |
|                       | Current measurement: 85 Ω typ.      |
| Dielectric strength   | max. 30 V <sub>DC</sub>             |
| Measuring error       | < 0.3% of full scale value          |
| Input filter, analog  | 5 kHz low-pass                      |
| Input filter, digital | Adjustable:                         |
|                       | • FIR 50 Hz                         |
|                       | • FIR 60 Hz                         |
|                       | • IIR                               |

## 3.2.2 Analog outputs

| Technical data       | Analog outputs                                                                        |
|----------------------|---------------------------------------------------------------------------------------|
| Number               | 4                                                                                     |
| Cable length         | max. 30 m                                                                             |
| Output signal range  | • <u>-10 +10 V [▶ 20]</u> (default)                                                   |
|                      | • <u>0 10 V [▶ 20]</u>                                                                |
|                      | • <u>0 20 mA [</u> • <u>21]</u>                                                       |
|                      | • <u>4 20 mA [</u> • <u>21]</u>                                                       |
| Output error         | < 0.1% (ambient temperature 0 +55°C)<br>< 0.2% (ambient temperature < 0°C and > 55°C) |
|                      | of the full scale value of the signal range.                                          |
| Load resistor / load | Voltage output: min. 5 kΩ                                                             |
|                      | Current output: max. 350 Ω                                                            |
| Short-circuit proof  | Yes                                                                                   |

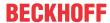

## 3.2.3 Digital inputs/outputs

| Technical data       | Digital inputs/outputs                                            |
|----------------------|-------------------------------------------------------------------|
| Number               | 8                                                                 |
| Input specification  |                                                                   |
| Characteristics      | Similar to type 3 according to EN 61131-2, compatible with type 1 |
| Input filter         | 3.0 ms                                                            |
| Input current        | 3 mA at 24 V                                                      |
| Output specification |                                                                   |
| Load type            | ohmic, inductive, lamp load                                       |
| Output voltage       | 24 V from the peripheral voltage U <sub>P</sub>                   |
| Output current       | max. 0.5 A per output, short-circuit proof                        |
|                      | max. 4 A in total                                                 |

Defined resolution: 327.68 μV /Step

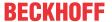

## 3.2.4 Measuring ranges

## 3.2.4.1 Measuring range -10 ... +10 V

| Technical data                                | Measuring range        |
|-----------------------------------------------|------------------------|
| Measuring range, nominal                      | -10+10 V               |
| Measuring range, end value (full scale value) | 10 V                   |
| Measuring range, technically usable           | -10.737+10.737 V       |
| PDO resolution                                | 16-bit, including sign |
| PDO LSB (Extended Range)                      | 327.68 μV              |
| PDO LSB (Legacy Range)                        | 305.19 μV              |

#### Factory setting: "Extended Range" mode

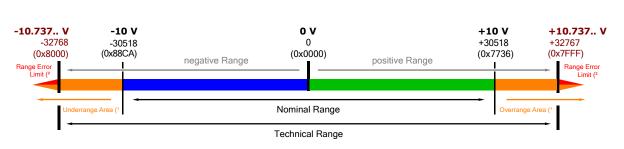

<sup>1</sup> Underrange/Overrange Limit/Area: corresponding bit is set when measurement value is out of nominal range

#### Optional: "Legacy Range" mode

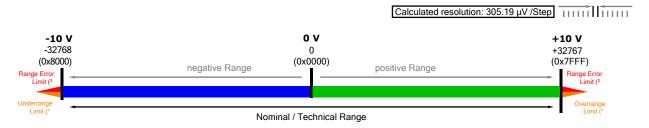

<sup>&</sup>lt;sup>2</sup> Range Error: Error Bit + Error LED (detection level adjustabel by user, default: technical range)

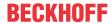

## 3.2.4.2 Measuring range 0 ... 10 V

| Technical data                                | Measuring range        |
|-----------------------------------------------|------------------------|
| Measuring range, nominal                      | 010 V                  |
| Measuring range, end value (full scale value) | 10 V                   |
| Measuring range, technically usable           | -0.093+10.737 V        |
| PDO resolution                                | 16-bit, including sign |
| PDO LSB (Extended Range)                      | 327.68 μV              |
| PDO LSB (Legacy Range)                        | 305.19 μV              |

### Factory setting: "Extended Range" mode

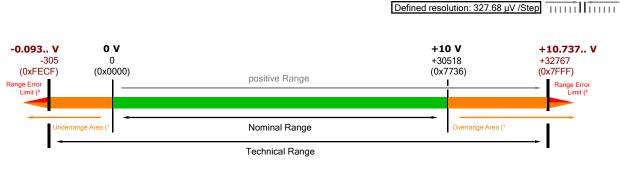

<sup>&</sup>lt;sup>1</sup> Underrange/Overrange Limit/Area: corresponding bit is set when measurement value is out of nominal range

#### Optional: "Legacy Range" mode

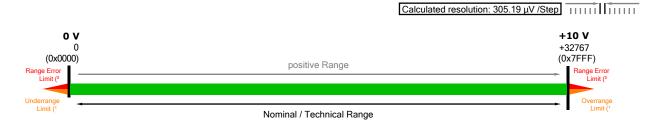

<sup>&</sup>lt;sup>2</sup> Range Error: Error Bit + Error LED (detection level adjustabel by user, default: technical range)

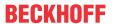

## 3.2.4.3 Measuring range -20 ... +20 mA

| Technical data                                | Measuring range                                          |
|-----------------------------------------------|----------------------------------------------------------|
| Measuring range, nominal                      | -20+20 mA                                                |
| Measuring range, end value (full scale value) | 20 mA                                                    |
| Measuring range, technically usable           | -21.474+21.474 mA, overcurrent-protected                 |
| Fuse protection                               | Internal overload limiting, continuous current resistant |
| PDO resolution                                | 16-bit, including sign                                   |
| PDO LSB (Extended Range)                      | 655.35 nA                                                |
| PDO LSB (Legacy Range)                        | 610.37 nA                                                |

#### Factory setting: "Extended Range" mode

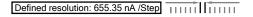

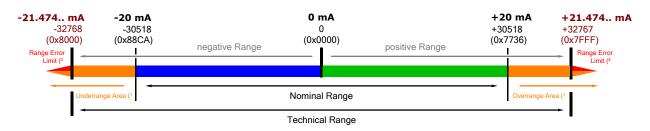

- <sup>1</sup> Underrange/Overrange Limit/Area: corresponding bit is set when measurement value is out of nominal range
- <sup>2</sup> Range Error: Error Bit + Error LED (detection level adjustabel by user, default: technical range)

#### Optional: "Legacy Range" mode

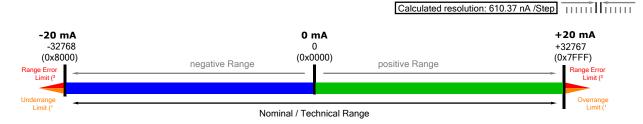

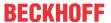

## 3.2.4.4 Measuring range 0 ... 20 mA

| Technical data                                | Measuring range 020 mA                                   |
|-----------------------------------------------|----------------------------------------------------------|
| Measuring range, nominal                      | 020 mA                                                   |
| Measuring range, end value (full scale value) | 20 mA                                                    |
| Measuring range, technically usable           | -0.186+21.474 mA, overcurrent-protected                  |
| Fuse protection                               | Internal overload limiting, continuous current resistant |
| PDO resolution                                | 16-bit, including sign                                   |
| PDO LSB (Extended Range)                      | 655.35 nA                                                |
| PDO LSB (Legacy Range)                        | 610.37 nA                                                |

#### Factory setting: "Extended Range" mode

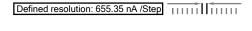

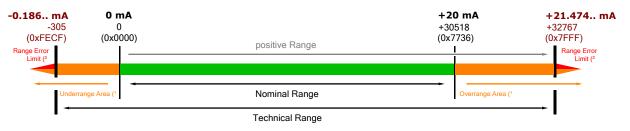

- <sup>1</sup> Underrange/Overrange Limit/Area: corresponding bit is set when measurement value is out of nominal range
- <sup>2</sup> Range Error: Error Bit + Error LED (detection level adjustabel by user, default: technical range)

#### Optional: "Legacy Range" mode

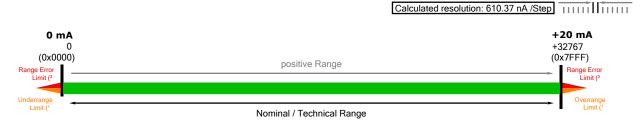

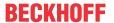

## 3.2.4.5 Measuring range 4 ... 20 mA

| Technical data                                | Measuring range 420 mA                                   |
|-----------------------------------------------|----------------------------------------------------------|
| Measuring range, nominal                      | 420 mA                                                   |
| Measuring range, end value (full scale value) | 20 mA                                                    |
| Measuring range, technically usable           | 0+21.179 mA, overcurrent-protected                       |
| Fuse protection                               | Internal overload limiting, continuous current resistant |
| PDO resolution                                | 16-bit, including sign                                   |
| PDO LSB (Extended Range)                      | 524.28 nA                                                |
| PDO LSB (Legacy Range)                        | 488.30 nA                                                |

#### Factory setting: "Extended Range" mode

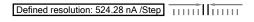

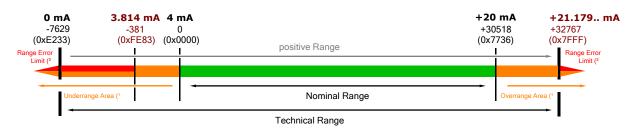

- <sup>1</sup> Underrange/Overrange Limit/Area: corresponding bit is set when measurement value is out of nominal range
- <sup>2</sup> Range Error: Error Bit + Error LED (detection level adjustabel by user, default: technical range)

#### Optional: "Legacy Range" mode

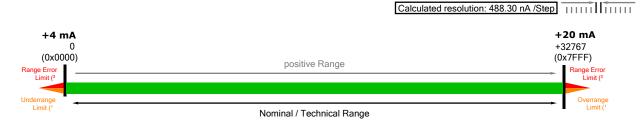

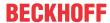

## 3.2.5 Output signal ranges

## 3.2.5.1 Output signal range -10 ... +10 V

| Technical data                       | Output signal range -10+10 V |
|--------------------------------------|------------------------------|
| Full scale value of the signal range | 10 V                         |
| PDO resolution                       | 16-bit, including sign       |
| PDO LSB                              | 305.19 μV                    |

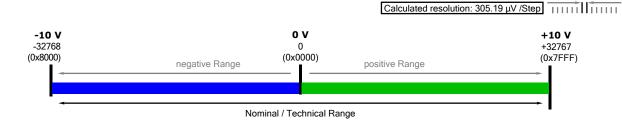

#### 3.2.5.2 Output signal range 0 ... 10 V

| Technical data                       | Output signal range 010 V |
|--------------------------------------|---------------------------|
| Full scale value of the signal range | 10 V                      |
| PDO resolution                       | 16-bit, including sign    |
| PDO LSB                              | 305.19 μV                 |

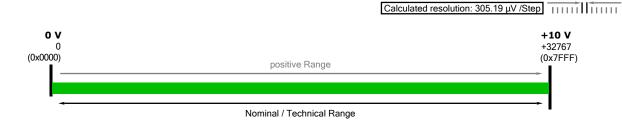

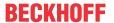

## 3.2.5.3 Output signal range 0 ... 20 mA

| Technical data                       | Output signal range 020 mA |
|--------------------------------------|----------------------------|
| Full scale value of the signal range | 20 mA                      |
| PDO resolution                       | 16-bit, including sign     |
| PDO LSB                              | 610.37 nA                  |

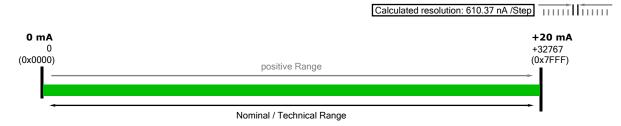

## 3.2.5.4 Output signal range 4 ... 20 mA

| Technical data                       | Output signal range 420 mA |
|--------------------------------------|----------------------------|
| Full scale value of the signal range | 20 mA                      |
| PDO resolution                       | 16-bit, including sign     |
| PDO LSB                              | 488.30 nA                  |

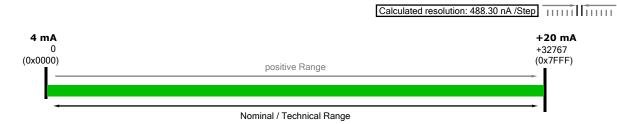

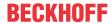

## 3.3 Scope of supply

Make sure that the following components are included in the scope of delivery:

- 1x EtherCAT Box EP4378-1022
- 2x protective cap for EtherCAT socket, M8, green (pre-assembled)
- 1x protective cap for supply voltage input, M8, transparent (pre-assembled)
- 1x protective cap for supply voltage output, M8, black (pre-assembled)
- 10x labels, blank (1 strip of 10)

#### Pre-assembled protective caps do not ensure IP67 protection

1

Protective caps are pre-assembled at the factory to protect connectors during transport. They may not be tight enough to ensure IP67 protection.

Ensure that the protective caps are correctly seated to ensure IP67 protection.

## 3.4 Process image

The process image contains a process data object for each input and each output.

The designation of each process data object contains the name of the socket and the pin number of the corresponding input or output. See <u>Connector overview</u> [• 28].

- Box 1 (EP4378-1022)
  - DI X01 Pin4 Input
  - DI X02 Pin4 Input
  - DI X03 Pin4 Input
  - DI X04 Pin4 Input
  - DI X05 Pin4 Input
  - DI X06 Pin4 Input
  - DI X07 Pin4 Input
  - DI X08 Pin4 Input
  - Al X01 Pin2 Standard
  - D Al X02 Pin2 Standard
  - Al X05 Pin2 Standard

  - AI X00 FINZ Standard
  - DO X01 Pin4 Output
  - DO X02 Pin4 Output
  - DO X03 Pin4 Output
  - DO X04 Pin4 Output
  - DO X05 Pin4 Output
  - DO X06 Pin4 Output
  - DO X07 Pin4 Output
  - DO X08 Pin4 Output
  - AO X01 Pin5 Standard
  - AO X02 Pin5 Standard
  - AO X05 Pin5 Standard
  - AO AO FILID Stalldart
  - ▶ AO X06 Pin5 Standard▶ WcState
  - InfoData

Fig. 4: EP4378-1022 process image

#### "DI": Process data of the digital inputs

- DI X01 Pin4 Input
  - 🕏 Input
- DI X02 Pin4 Input
- DI X03 Pin4 Input
- DI X04 Pin4 Input
- DI X05 Pin4 Input
- DI X06 Pin4 Input
- DI X07 Pin4 Input
- DI X08 Pin4 Input

Input

Digital input. Data type: BIT.

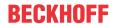

#### "AI": Process data of the analog inputs

Al X01 Pin2 Standard

Status

Underrange

Overrange

Limit 1

Limit 2

Error

Sync error

TxPDO State

TxPDO Toggle

Value

Al X02 Pin2 Standard

Al X05 Pin2 Standard

Al X06 Pin2 Standard

#### Status

• W Underrange

This bit is TRUE if the nominal measuring range was undershot. See <u>Measuring range monitoring</u> [• 45].

Verrange

This bit is TRUE if the nominal measuring range was exceeded.

See Measuring range monitoring [▶ 45].

• 🔁 Limit 1

Status bit of the <u>Limit value monitoring</u> [▶ <u>51</u>].

• 🕏 Limit 2

Status bit of the <u>Limit value monitoring</u> [▶ <u>51</u>].

Error

This bit is TRUE if the measured value violates an <u>error threshold [ 46]</u>. In the factory setting, the error thresholds are identical to the full scale value of the technical measuring range.

In addition, this bit is signaled by <u>LED "A" [▶ 38]</u> lighting up red.

Sync error

This bit is only relevant in the "Distributed Clocks" synchronization mode.

It is TRUE if a synchronization error has occurred in the preceding EtherCAT cycle.

TxPDO State

This bit is TRUE if the measured value could not be read due to an internal error. That means that if this bit is TRUE, the current measured value "Value" is invalid.

TxPDO Toggle

The box inverts this bit every time it updates the measured value "Value" in the process data.

#### Value

The current measured value.

Data type: INT.

Data format: ajustable [▶ 47] (factory setting: Signed

Integer)

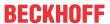

#### "DO": Process data of the digital outputs

DO X01 Pin4 Output

Output

DO X02 Pin4 Output

DO X03 Pin4 Output

DO X04 Pin4 Output

DO X05 Pin4 Output

DO X06 Pin4 Output

DO X07 Pin4 Output

DO X08 Pin4 Output

#### Output

Digital output. Data type: BIT.

#### "AO": Process data of the analog outputs

A O X01 Pin5 Standard

Analog output

AO X02 Pin5 Standard

D AO X05 Pin5 Standard

AO X06 Pin5 Standard

### Analog output

Analog output. Data type: INT.

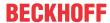

## 4 Mounting and connection

## 4.1 Mounting

## 4.1.1 Dimensions

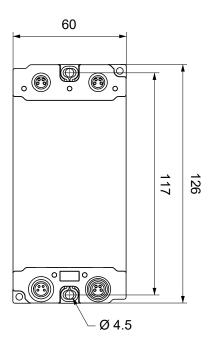

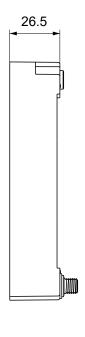

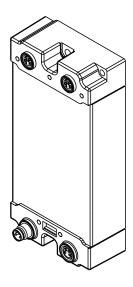

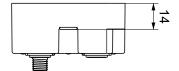

All dimensions are given in millimeters. The drawing is not true to scale.

#### **Housing features**

| Housing material       | PA6 (polyamide)                                               |
|------------------------|---------------------------------------------------------------|
| Sealing compound       | polyurethane                                                  |
| Mounting               | two mounting holes Ø 4.5 mm for M4                            |
| Metal parts            | brass, nickel-plated                                          |
| Contacts               | CuZn, gold-plated                                             |
| Installation position  | variable                                                      |
| Protection class       | IP65, IP66, IP67 (conforms to EN 60529) when screwed together |
| Dimensions (H x W x D) | approx. 126 x 60 x 26.5 mm (without connectors)               |

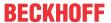

## **4.1.2 Fixing**

#### **NOTICE**

#### Dirt during assembly

Dirty connectors can lead to malfunctions. Protection class IP67 can only be guaranteed if all cables and connectors are connected.

· Protect the plug connectors against dirt during the assembly.

Mount the module with two M4 screws in the centrally located mounting holes.

## 4.1.3 Functional earth (FE)

The Fixing [ > 27] also serve as connections for the functional earth (FE).

Make sure that the box is earthed with low impedance via both fastening screws. You can achieve this, for example, by mounting the box on a grounded machine bed.

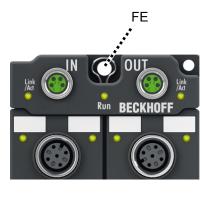

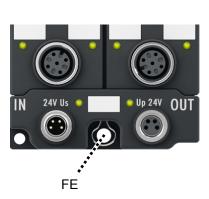

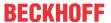

## 4.2 Connections

### 4.2.1 Connector overview

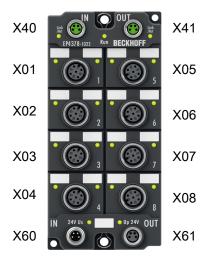

| Name | Function                                    | Connector type    | Tightening torque    |
|------|---------------------------------------------|-------------------|----------------------|
| X01  | Signal inputs and outputs [ > 34]           | M12               | 0.6 Nm <sup>1)</sup> |
| X02  |                                             |                   |                      |
| X03  |                                             |                   |                      |
| X04  |                                             |                   |                      |
| X05  |                                             |                   |                      |
| X06  |                                             |                   |                      |
| X07  |                                             |                   |                      |
| X08  |                                             |                   |                      |
| X40  | EtherCAT input [▶ 29]                       | M8 socket         | 0.4 Nm <sup>1)</sup> |
| X41  | EtherCAT-Weiterleitung [▶ 29]               | M8 socket         | 0.4 Nm <sup>1)</sup> |
| X60  | Supply voltage input [▶ 31]                 | M8 plug connector | 0.4 Nm <sup>1)</sup> |
| X61  | Supply voltage downstream connection [▶ 31] | M8 socket         | 0.4 Nm <sup>1)</sup> |

<sup>1)</sup> Mount plugs on these connectors using a torque wrench, e.g. ZB8801 from Beckhoff.

#### **Protective caps**

- Seal unused connectors with protective caps.
- Ensure the correct seating of pre-assembled protective caps.

  Protective caps are pre-assembled at the factory to protect connectors during transport. They may not be tight enough to ensure IP67 protection.

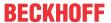

#### 4.2.2 EtherCAT

#### 4.2.2.1 Connectors

#### **NOTICE**

#### Risk of confusion: supply voltages and EtherCAT

Defect possible through incorrect insertion.

• Observe the color coding of the connectors:

black: Supply voltages green: EtherCAT

EtherCAT Box Modules have two green M8 sockets for the incoming and downstream EtherCAT connections.

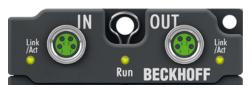

Fig. 5: EtherCAT connectors

#### Connection

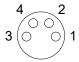

Fig. 6: M8 socket

| EtherCAT | M8 socket | Core colors                                                         |                                                                    |              |
|----------|-----------|---------------------------------------------------------------------|--------------------------------------------------------------------|--------------|
| Signal   | Contact   | ZB9010, ZB9020, ZB9030, ZB9032,<br>ZK1090-6292,<br>ZK1090-3xxx-xxxx | ZB9031 and old versions of<br>ZB9030, ZB9032, ZK1090-3xxx-<br>xxxx | TIA-568B     |
| Tx +     | 1         | yellow <sup>1)</sup>                                                | orange/white                                                       | white/orange |
| Tx -     | 4         | orange <sup>1)</sup>                                                | orange                                                             | orange       |
| Rx +     | 2         | white <sup>1)</sup>                                                 | blue/white                                                         | white/green  |
| Rx -     | 3         | blue <sup>1)</sup>                                                  | blue                                                               | green        |
| Shield   | Housing   | Shield                                                              | Shield                                                             | Shield       |

<sup>1)</sup> Core colors according to EN 61918

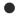

#### Adaptation of core colors for cables ZB9030, ZB9032 and ZK1090-3xxxx-xxxx

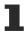

For standardization, the core colors of the ZB9030, ZB9032 and ZK1090-3xxx-xxxx cables have been changed to the EN61918 core colors: yellow, orange, white, blue. So there are different color codes in circulation. The electrical properties of the cables have been retained when the core colors were changed.

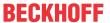

#### 4.2.2.2 Status LEDs

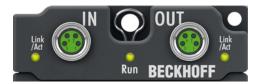

Fig. 7: EtherCAT Status LEDs

#### L/A (Link/Act)

A green LED labelled "L/A" is located next to each EtherCAT socket. The LED indicates the communication state of the respective socket:

| LED     | Meaning                                               |  |
|---------|-------------------------------------------------------|--|
| off     | no connection to the connected EtherCAT device        |  |
| lit     | LINK: connection to the connected EtherCAT device     |  |
| flashes | ACT: communication with the connected EtherCAT device |  |

#### Run

Each EtherCAT slave has a green LED labelled "Run". The LED signals the status of the slave in the EtherCAT network:

| LED                  | Meaning                              |  |
|----------------------|--------------------------------------|--|
| off                  | Slave is in "Init" state             |  |
| flashes uniformly    | Slave is in "Pre-Operational" state  |  |
| flashes sporadically | Slave is in "Safe-Operational" state |  |
| lit                  | Slave is in "Operational" state      |  |

Description of the EtherCAT slave states

#### 4.2.2.3 Cables

For connecting EtherCAT devices only shielded Ethernet cables that meet the requirements of at least category 5 (CAT5) according to EN 50173 or ISO/IEC 11801 should be used.

EtherCAT uses four wires for signal transmission.

Thanks to automatic line detection ("Auto MDI-X"), both symmetrical (1:1) or cross-over cables can be used between Beckhoff EtherCAT.

Detailed recommendations for the cabling of EtherCAT devices

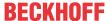

### 4.2.3 Supply voltages

#### **⚠ WARNING**

#### Power supply from SELV/PELV power supply unit!

SELV/PELV circuits (Safety Extra Low Voltage, Protective Extra Low Voltage) according to IEC 61010-2-201 must be used to supply this device.

#### Notes:

conductor.

- SELV/PELV circuits may give rise to further requirements from standards such as IEC 60204-1 et al, for example with regard to cable spacing and insulation.
- A SELV (Safety Extra Low Voltage) supply provides safe electrical isolation and limitation of the voltage without a connection to the protective conductor,
   a PELV (Protective Extra Low Voltage) supply also requires a safe connection to the protective

**↑** CAUTION

#### Observe the UL requirements

• When operating under UL conditions, observe the warnings in the chapter <u>UL Requirements [▶ 39]</u>.

The EtherCAT Box has one input for two supply voltages:

Control voltage U<sub>s</sub>

The following sub-functions are supplied from the control voltage Us:

- · the fieldbus
- · the processor logic
- typically the inputs and the sensors if the EtherCAT Box has inputs.
- Peripheral voltage U<sub>p</sub>

For EtherCAT Box modules with digital outputs the digital outputs are typically supplied from the peripheral voltage  $U_P$ .  $U_P$  can be supplied separately. If  $U_P$  is switched off, the fieldbus function, the function of the inputs and the supply of the sensors are maintained.

The exact assignment of U<sub>s</sub> and U<sub>P</sub> can be found in the pin assignment of the I/O connections.

#### Redirection of the supply voltages

The power IN and OUT connections are bridged in the module. Hence, the supply voltages  $U_s$  and  $U_p$  can be passed from EtherCAT Box to EtherCAT Box in a simple manner.

#### NOTICE

#### Note the maximum current!

Ensure that the permitted current for the connectors is not exceeded when routing the supply voltages  $U_s$  and  $U_p$ :

M8 connector: max. 4 A 7/8" connector: max 16 A

#### NOTICE

#### Unintentional cancellation of the electrical isolation possible

In some types of EtherCAT Box modules the ground potentials  $\mathsf{GND}_\mathsf{S}$  and  $\mathsf{GND}_\mathsf{P}$  are connected.

• If several EtherCAT Box modules are supplied with the same electrically isolated voltages, check whether there is an EtherCAT Box among them in which the ground potentials are connected.

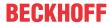

#### 4.2.3.1 Connectors

#### **NOTICE**

#### Risk of confusion: supply voltages and EtherCAT

Defect possible through incorrect insertion.

• Observe the color coding of the connectors:

black: Supply voltages green: EtherCAT

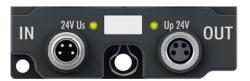

Fig. 8: Connectors for supply voltages

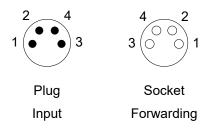

Fig. 9: M8 connector

| Contact | Function         | Description           | Core color 1) |
|---------|------------------|-----------------------|---------------|
| 1       | Us               | Control voltage       | Brown         |
| 2       | U <sub>P</sub>   | Peripheral voltage    | White         |
| 3       | GNDs             | GND to U <sub>s</sub> | Blue          |
| 4       | GND <sub>P</sub> | GND to U <sub>P</sub> | Black         |

<sup>&</sup>lt;sup>1)</sup> The core colors apply to cables of the type: Beckhoff ZK2020-3xxx-xxxx

#### 4.2.3.2 Status LEDs

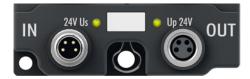

Fig. 10: Status LEDs for the supply voltages

| LED                                     | Display           | Meaning                                             |  |
|-----------------------------------------|-------------------|-----------------------------------------------------|--|
| U <sub>s</sub> (control voltage)        | off               | The supply voltage U <sub>s</sub> is not available. |  |
|                                         | green illuminated | The supply voltage U <sub>s</sub> is available.     |  |
| U <sub>P</sub> (peripheral voltage) off |                   | The supply voltage U <sub>P</sub> is not available. |  |
|                                         | green illuminated | The supply voltage U <sub>P</sub> is available.     |  |

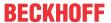

#### 4.2.3.3 Conductor losses

Take into account the voltage drop on the supply line when planning a system. Avoid the voltage drop being so high that the supply voltage at the box lies below the minimum nominal voltage.

Variations in the voltage of the power supply unit must also be taken into account.

#### Voltage drop on the supply line

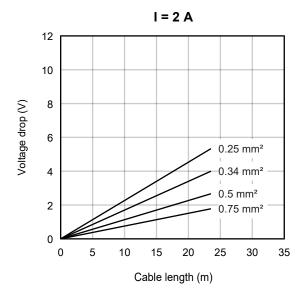

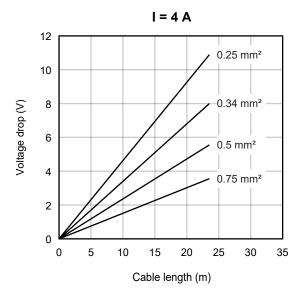

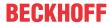

## 4.2.4 Signal inputs and outputs

#### **NOTICE**

#### Signal ranges must be adjusted before cabling

Defects are possible due to incorrectly set signal ranges.

• Adjust the measuring ranges [▶ 43] and output signal ranges [▶ 57] before connecting sensors and actuators.

#### 4.2.4.1 Connectors

#### M12 sockets

#### **NOTICE**

#### Risk of confusion

The M12 sockets of the EP4378-1022 are configured differently.

Defects are possible due to confusing the M12 sockets.

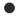

#### **EMC** shield clamp

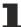

Depending on the application it may be necessary to additionally attach the shield of the sensor cables at the signal inputs of the box with shield clamps ZB8513-0002.

See Chapter: <u>"Accessories"</u>, section "Cables" [▶ 73].

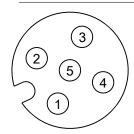

|     | Analog and digital I/O X01, X02, X05, X06 |                                             | Digital I/O only   |                                             |
|-----|-------------------------------------------|---------------------------------------------|--------------------|---------------------------------------------|
| Pin | Symbol Description                        |                                             | Symbol             | Description                                 |
| 1   | U <sub>P1</sub> 1)                        | Sensor power supply / actuator power supply | U <sub>P1</sub> 1) | Sensor power supply / actuator power supply |
| 2   | AIN                                       | Analog input                                | -                  | -                                           |
| 3   | GND <sub>P</sub>                          | Ground                                      | GND <sub>P</sub>   | Ground                                      |
| 4   | DIO                                       | Digital input/output                        | DIO                | Digital input/output                        |
| 5   | AOUT                                      | Analog output                               | Shield 2)          |                                             |

<sup>&</sup>lt;sup>1)</sup> Branched off from peripheral voltage U<sub>P</sub>, short-circuit proof.

GND<sub>P</sub> on pin 3 is the reference ground for all inputs and outputs.

<sup>&</sup>lt;sup>2)</sup> The shield pin is connected to <u>Functional earth FE [▶ 27]</u> via an RC combination.

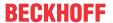

#### 4.2.4.2 Analog sensors, connection examples

#### Two-wire connection

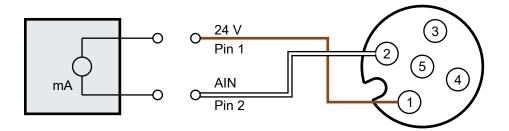

#### Three-wire connection

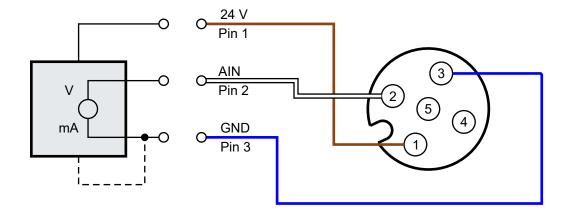

If the sensor has separate connections for supply GND and signal GND, connect the two GNDs together. This connection is shown by the dashed line in the figure.

#### 4.2.4.3 Analog actuators, connection examples

#### Three-wire connection

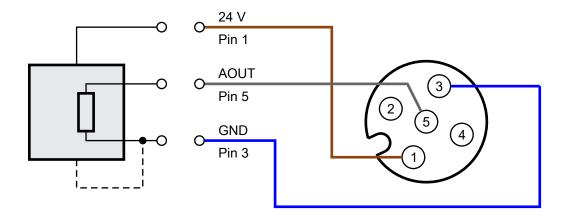

If the actuator has separate connections for supply GND and signal GND, connect the two GNDs with each other. This connection is shown by the dashed line in the figure.

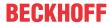

## 4.2.4.4 Digital sensors, connection examples

#### **Two-wire connection**

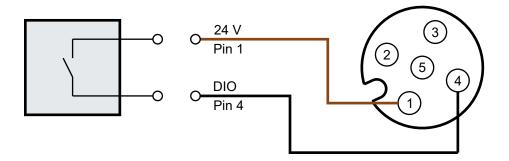

#### Three-wire connection

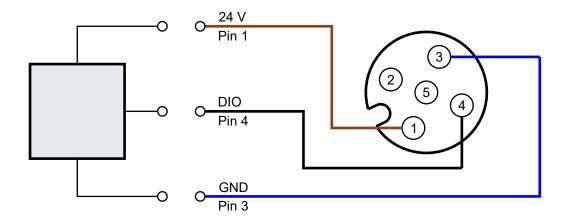

## 4.2.4.5 Digital actuators, connection examples

#### **Two-wire connection**

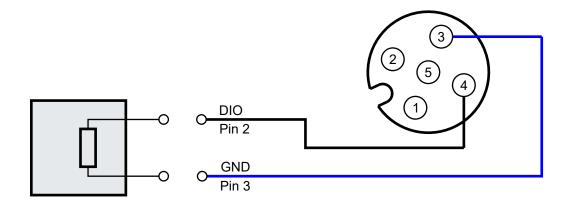

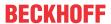

#### Three-wire connection

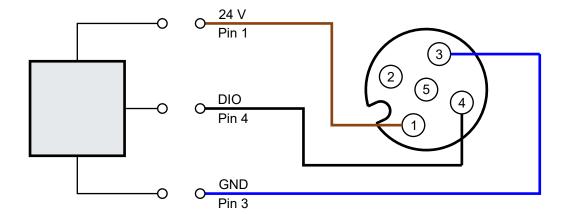

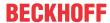

#### 4.2.4.6 Status LEDs

There are Status LEDs for signal inputs and outputs at each connector.

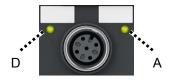

Fig. 11: Status LEDs for signal inputs and outputs

### LED "D" (left)

The LED "D" signals the status of the digital input/output. It lights up green when the input/output outputs or detects a high level.

#### LED "A" (right)

The LED "A" signals the status of the analog input and analog output. The LED lights up red in case of an error. Check the <u>"Error" Status bits [> 24]</u> of the respective input to determine whether the error occurred at the input.

| LED "A" | Status bit<br>"Error" | Description                                                                                                    |
|---------|-----------------------|----------------------------------------------------------------------------------------------------|
| off     | Х                     | The analog output is disabled.                                                                                   |
| green   | Х                     | The analog output is enabled.                                                                                    |
| red     | 1                     | The measured value of the analog input is outside of the error thresholds.                                       |
| red     | 0                     | The analog output cannot drive the specified current. Possible reasons:  • Wire breakage.                        |
|         |                       | • The load is too high. Permissible load: See <u>Technical data for the output signal range [\$\infty\$ 20].</u> |

x = no meaning

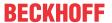

# 4.3 UL Requirements

The installation of the EtherCAT Box Modules certified by UL has to meet the following requirements.

#### Supply voltage

#### **A CAUTION**

#### **CAUTION!**

This UL requirements are valid for all supply voltages of all marked EtherCAT Box Modules! For the compliance of the UL requirements the EtherCAT Box Modules should only be supplied

- by a 24 V<sub>DC</sub> supply voltage, supplied by an isolating source and protected by means of a fuse (in accordance with UL248), rated maximum 4 Amp, or
- by a 24 V<sub>DC</sub> power source, that has to satisfy NEC class 2.
   A NEC class 2 power supply shall not be connected in series or parallel with another (class 2) power source!

#### **A CAUTION**

#### **CAUTION!**

To meet the UL requirements, the EtherCAT Box Modules must not be connected to unlimited power sources!

#### **Networks**

#### **A CAUTION**

#### **CAUTION!**

To meet the UL requirements, EtherCAT Box Modules must not be connected to telecommunication networks!

#### Ambient temperature range

#### **⚠ CAUTION**

#### **CAUTION!**

To meet the UL requirements, EtherCAT Box Modules has to be operated only at an ambient temperature range of -25 °C to +55 °C!

#### Marking for UL

All EtherCAT Box Modules certified by UL (Underwriters Laboratories) are marked with the following label.

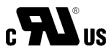

Fig. 12: UL label

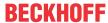

# 4.4 Disposal

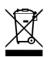

Products marked with a crossed-out wheeled bin shall not be discarded with the normal waste stream. The device is considered as waste electrical and electronic equipment. The national regulations for the disposal of waste electrical and electronic equipment must be observed.

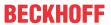

# **5** Commissioning and configuration

# 5.1 Integrating into a TwinCAT project

The procedure for integration in a TwinCAT project is described in this Quick start guide.

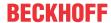

# 5.2 Analog inputs

# 5.2.1 Signal flow

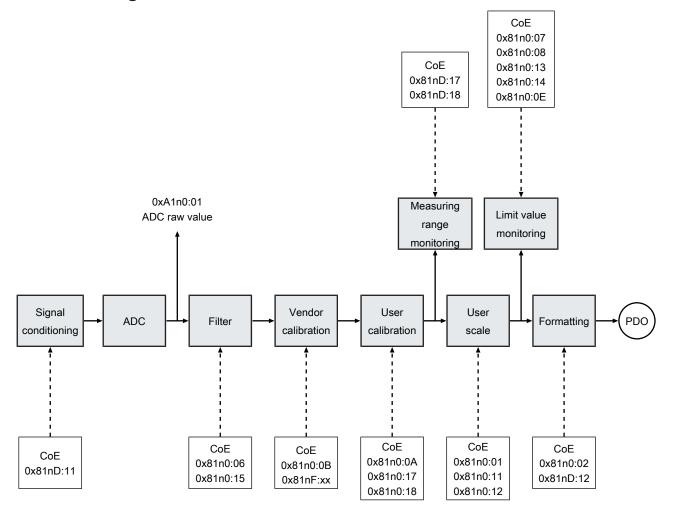

Fig. 13: Signal flow

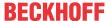

### 5.2.2 Measuring range

The measuring range can be selected individually for each analog input.

Set the measuring ranges in the following CoE parameters:

| Connection | CoE object          |                           | Parameter         |            |
|------------|---------------------|---------------------------|-------------------|------------|
| X01        | 810D <sub>hex</sub> | Al Advanced Settings Ch.1 | 11 <sub>hex</sub> | Input Type |
| X02        | 811D <sub>hex</sub> | Al Advanced Settings Ch.2 | 11 <sub>hex</sub> | Input Type |
| X05        | 812D <sub>hex</sub> | Al Advanced Settings Ch.3 | 11 <sub>hex</sub> | Input Type |
| X06        | 813D <sub>hex</sub> | Al Advanced Settings Ch.4 | 11 <sub>hex</sub> | Input Type |

#### Possible values

| Value                              | Measuring range |  |  |
|------------------------------------|-----------------|--|--|
| 2 <sub>dec</sub> (factory setting) | -10 +10 V       |  |  |
| 14 <sub>dec</sub>                  | 0 10 V          |  |  |
| 17 <sub>dec</sub>                  | -20 +20 mA      |  |  |
| 18 <sub>dec</sub>                  | 0 20 mA         |  |  |
| 19 <sub>dec</sub>                  | 4 20 mA         |  |  |

The specifications for the individual measuring ranges can be found in the <u>Technical Data [▶ 12]</u>.

#### **Example**

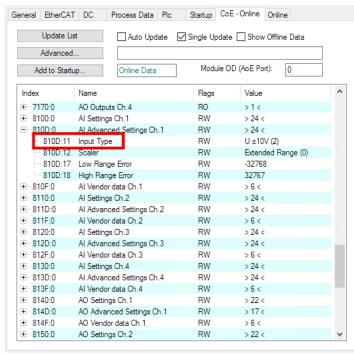

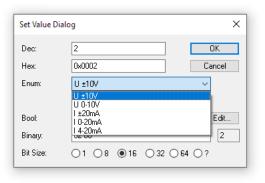

Fig. 14: "Input Type" CoE parameter for the analog input at connection X01

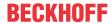

#### 5.2.2.1 Nominal and technical measuring range

The technical measuring range is approx. 7 ... 8 % larger than the nominal measuring range. See chapter Measuring ranges [\(\bullet \)\_15].

You can choose whether the technical measuring range or the nominal measuring range is displayed. Irrespective of that, the specified <u>measuring error [13]</u> is guaranteed only for measured values within the nominal measuring range.

Select the measuring range to be displayed in the following CoE parameters:

| Connection | CoE object          |                           | ject Parameter    |        |
|------------|---------------------|---------------------------|-------------------|--------|
| X01        | 810D <sub>hex</sub> | Al Advanced Settings Ch.1 | 12 <sub>hex</sub> | Scaler |
| X02        | 811D <sub>hex</sub> | Al Advanced Settings Ch.2 | 12 <sub>hex</sub> | Scaler |
| X05        | 812D <sub>hex</sub> | Al Advanced Settings Ch.3 | 12 <sub>hex</sub> | Scaler |
| X06        | 813D <sub>hex</sub> | Al Advanced Settings Ch.4 | 12 <sub>hex</sub> | Scaler |

#### Possible values

| Value               | Enum             | Description                                 |
|---------------------|------------------|---------------------------------------------|
| 0 (factory setting) | "Extended Range" | Measuring range = technical measuring range |
| 3                   | "Legacy Range"   | Measuring range = nominal measuring range   |

#### **Example**

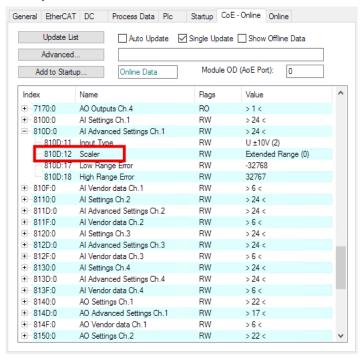

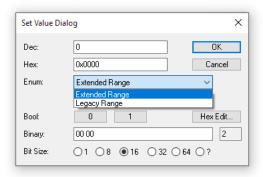

Fig. 15: "Scaler" CoE parameter for the analog input at connection X01

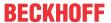

#### 5.2.2.2 Measuring range monitoring: Status bits

#### **NOTICE**

#### Malfunction of the measuring range monitoring after incorrect user calibration

The measuring range monitoring is located after the <u>user calibration [▶ 54]</u>in the <u>signal flow [▶ 42]</u>. Incorrect coefficients (offset, gain) in the user calibration can lead to the measuring range monitoring not functioning as expected.

Three Status bits signal whether the current measured value of an analog input lies outside of the measuring range. See Process data for the analog inputs [ > 24].

#### Status bit "Overrange"

If the Status bit "Overrange" is set:

- The current measured value is larger than the full scale value of the measuring range.
- The measuring error specified in the technical data is not guaranteed for the current measured value.
- If "Legacy range" is set, the variable Value does currently not correspond to the measured value. The current measured value is larger than the largest displayable value in the "Legacy range".

#### Status bit "Underrange"

If the Status bit "Underrange" is set:

- The current measured value is smaller than the smallest value of the nominal measuring range.
- The measuring error specified in the technical data is not guaranteed for the current measured value.
- If "Legacy range" is set, the variable Value does currently not correspond to the measured value. The current measured value is smaller than the smallest displayable value in the "Legacy range".

#### Status bit "Error"

If the status bit "Error" is set:

- The current measured value is smaller than the lower <u>error threshold [ 46]</u> or larger than the upper error threshold [ 46].
- The LED "A" [▶ 38] lights up red. It is linked to the status bit "Error".

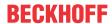

#### 5.2.2.2.1 Error thresholds

In the factory setting, the error thresholds lie at the smallest and largest displayable values of the technical measuring range ("Extended range").

If the error thresholds are exceeded, this is signaled for each channel in two ways:

- The <u>"Error" status bit [▶ 24]</u> is TRUE.
- The "A" status LED lights up red.

The error thresholds can be set via CoE parameters.

Recommendation: adapt the error thresholds to the output signal range of the sensor.

#### Lower error threshold

| Connection | CoE object          | CoE object                |                   | er              |
|------------|---------------------|---------------------------|-------------------|-----------------|
| X01        | 810D <sub>hex</sub> | Al Advanced Settings Ch.1 | 17 <sub>hex</sub> | Low Range Error |
| X02        | 811D <sub>hex</sub> | Al Advanced Settings Ch.2 | 17 <sub>hex</sub> | Low Range Error |
| X05        | 812D <sub>hex</sub> | Al Advanced Settings Ch.3 | 17 <sub>hex</sub> | Low Range Error |
| X06        | 813D <sub>hex</sub> | Al Advanced Settings Ch.4 | 17 <sub>hex</sub> | Low Range Error |

#### Upper error threshold

| Connection | CoE object          | CoE object                |                   |                  |
|------------|---------------------|---------------------------|-------------------|------------------|
| X01        | 810D <sub>hex</sub> | Al Advanced Settings Ch.1 | 18 <sub>hex</sub> | High Range Error |
| X02        | 811D <sub>hex</sub> | Al Advanced Settings Ch.2 | 18 <sub>hex</sub> | High Range Error |
| X05        | 812D <sub>hex</sub> | Al Advanced Settings Ch.3 | 18 <sub>hex</sub> | High Range Error |
| X06        | 813D <sub>hex</sub> | Al Advanced Settings Ch.4 | 18 <sub>hex</sub> | High Range Error |

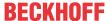

#### 5.2.3 Data format of the measured values

You can adapt the data format of the measured values (<u>input variable "Value" in the process data [\*\* 24]</u>) via the following CoE parameters:

| Connection | CoE object          |                  | Parameter         |              |
|------------|---------------------|------------------|-------------------|--------------|
| X01        | 8100 <sub>hex</sub> | Al Settings Ch.1 | 02 <sub>hex</sub> | Presentation |
| X02        | 8110 <sub>hex</sub> | Al Settings Ch.2 | 02 <sub>hex</sub> | Presentation |
| X05        | 8120 <sub>hex</sub> | Al Settings Ch.3 | 02 <sub>hex</sub> | Presentation |
| X06        | 8130 <sub>hex</sub> | Al Settings Ch.4 | 02 <sub>hex</sub> | Presentation |

#### Possible values

| Value               | Data format         | Description                                                       |
|---------------------|---------------------|-------------------------------------------------------------------|
| 0 (factory setting) | "Signed"            | Two's complement display                                          |
| 1                   | "Unsigned"          | Only positive measured values are displayed. The MSB is always 0. |
| 2                   | "Absolute MSB sign" | Display as absolute value with the MSB as the sign bit.           |

#### **Example**

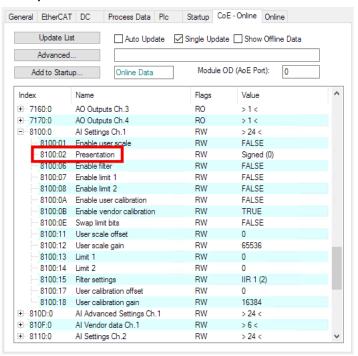

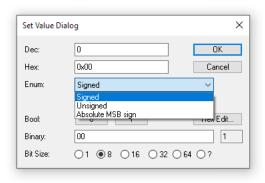

Fig. 16: "Presentation" CoE parameter for the analog input at connection X01

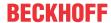

#### **5.2.4** Filter

The measured value of each analog input can be filtered with a digital filter.

#### 5.2.4.1 Enable filter

#### **NOTICE**

#### Measured value jumps when enabling or disabling filters

When filters are enabled or disabled, short-term measured value jumps can occur in the process data that do not correspond to the physical values.

You can enable the filter individually for each input. All filters are disabled in the factory setting.

Enable the filter by setting the following CoE parameters to TRUE:

| Connection | CoE object          |                  | Parameter |               |
|------------|---------------------|------------------|-----------|---------------|
| X01        | 8100 <sub>hex</sub> | Al Settings Ch.1 | 06        | Enable Filter |
| X02        | 8110 <sub>hex</sub> | Al Settings Ch.2 | 06        | Enable Filter |
| X05        | 8120 <sub>hex</sub> | Al Settings Ch.3 | 06        | Enable Filter |
| X06        | 8130 <sub>hex</sub> | Al Settings Ch.4 | 06        | Enable Filter |

The enabling of filters also affects the synchronization mode:

- If all filters are disabled, the device runs in the synchronization mode "Synchron with SM event"
- If one or more filters are enabled, the device runs in the synchronization mode "Free Run".

#### **Example**

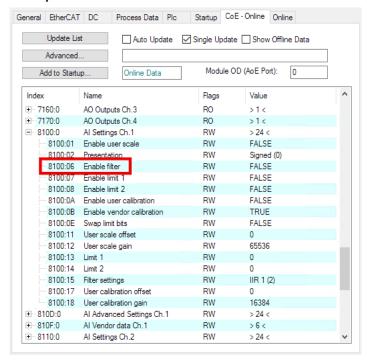

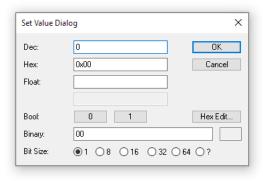

Fig. 17: "Enable filter" CoE parameter for the analog input at connection X01

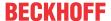

#### 5.2.4.2 Select filter type

You can select the filter type for each input individually in the "Filter Settings" parameters.

| Connection | CoE object          |                  | Parameter         |                 |
|------------|---------------------|------------------|-------------------|-----------------|
| X01        | 8100 <sub>hex</sub> | Al Settings Ch.1 | 15 <sub>hex</sub> | Filter Settings |
| X02        | 8110 <sub>hex</sub> | Al Settings Ch.2 | 15 <sub>hex</sub> | Filter Settings |
| X05        | 8120 <sub>hex</sub> | Al Settings Ch.3 | 15 <sub>hex</sub> | Filter Settings |
| X06        | 8130 <sub>hex</sub> | Al Settings Ch.4 | 15 <sub>hex</sub> | Filter Settings |

#### Possible values

| Value               | Filter type |
|---------------------|-------------|
| 0                   | "50 Hz FIR" |
| 1                   | "60 Hz FIR" |
| 2 (factory setting) | "IIR 1"     |
| 3                   | "IIR 2"     |
| 4                   | "IIR 3"     |
| 5                   | "IIR 4"     |
| 6                   | "IIR 5"     |
| 7                   | "IIR 6"     |
| 8                   | "IIR 7"     |
| 9                   | "IIR 8"     |

Use the following description to select a suitable filter type for your application.

#### FIR filter

The filter works as a notch filter and determines the conversion time of the module. The higher the filter frequency, the faster the conversion time. A 50 Hz and a 60 Hz filter are available. Notch filter means that the filter has zeros (notches) in the frequency response at the filter frequency and multiples thereof, i.e. it attenuates the amplitude at these frequencies.

The FIR filter operates as a non-recursive filter.

#### **IIR** filter

The filter with IIR characteristics is a discrete time, linear, time invariant filter that can be set to eight levels (level 1 = weak recursive filter, up to level 8 = strong recursive filter)

The IIR can be understood to be a moving average value calculation after a low-pass filter.

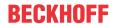

#### **Example**

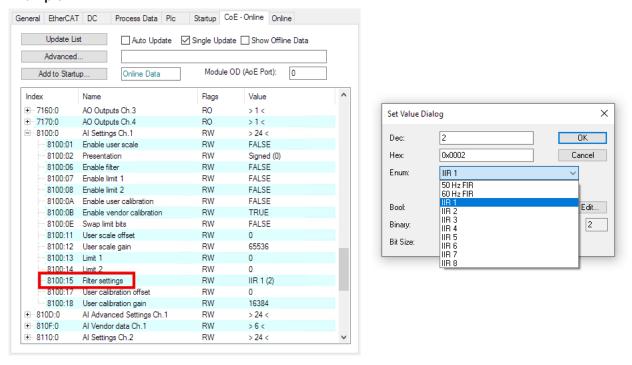

Fig. 18: "Filter settings" CoE parameter for the analog input at connection X01

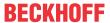

# 5.2.5 Limit value monitoring

You can define two limit values for each analog input:

- Limit 1
- Limit 2

For each limit value, there is a variable of the same name in the process data. See <u>Process image [] 23]</u> chapter. The variable shows whether the current measured value lies above or below the limit value.

#### Defining a limit value

Enter the limit value in the corresponding CoE parameter.

Value range: 0x8000 ... 0x7FFF (-32768 ... 32767)

| Connection                               | CoE obje            | CoE object       |                   | er      |
|------------------------------------------|---------------------|------------------|-------------------|---------|
| X01                                      | 8100 <sub>hex</sub> | Al Settings Ch.1 | 13 <sub>hex</sub> | Limit 1 |
|                                          |                     |                  | 14 <sub>hex</sub> | Limit 2 |
| X02                                      | 8110 <sub>hex</sub> | Al Settings Ch.2 | 13 <sub>hex</sub> | Limit 1 |
|                                          |                     |                  | 14 <sub>hex</sub> | Limit 2 |
| X05                                      | 8120 <sub>hex</sub> | Al Settings Ch.3 | 13 <sub>hex</sub> | Limit 1 |
|                                          |                     |                  | 14 <sub>hex</sub> | Limit 2 |
| X06 8130 <sub>hex</sub> Al Settings Ch.4 |                     | Al Settings Ch.4 | 13 <sub>hex</sub> | Limit 1 |
|                                          |                     |                  | 14 <sub>hex</sub> | Limit 2 |

#### Activating the monitoring

The limit value monitoring for both limit values is disabled in the factory setting.

Set the CoE parameter for the respective limit value to TRUE:

| Connection                               | CoE obje                             | CoE object       |    | eter           |
|------------------------------------------|--------------------------------------|------------------|----|----------------|
| X01                                      | 8100 <sub>hex</sub>                  | Al Settings Ch.1 | 07 | Enable limit 1 |
|                                          |                                      |                  | 08 | Enable limit 2 |
| X02                                      | 8110 <sub>hex</sub> Al Settings Ch.2 |                  | 07 | Enable limit 1 |
|                                          |                                      |                  | 08 | Enable limit 2 |
| X05 8120 <sub>hex</sub>                  |                                      | Al Settings Ch.3 | 07 | Enable limit 1 |
|                                          |                                      |                  | 08 | Enable limit 2 |
| X06 8130 <sub>hex</sub> Al Settings Ch.4 |                                      | Al Settings Ch.4 | 07 | Enable limit 1 |
|                                          |                                      |                  | 08 | Enable limit 2 |

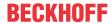

#### **Evaluation**

Evaluate the input variables "Limit 1" and "Limit 2" in the <u>process data [1 24]</u> in accordance with the following table:

| Variable value | Meaning                                                         |                                                     |  |  |  |
|----------------|-----------------------------------------------------------------|-----------------------------------------------------|--|--|--|
|                | "Swap limit bits" 1) = FALSE                                    | "Swap limit bits" 1) = TRUE                         |  |  |  |
| 0              | Monitoring is not activated for this limit value.               |                                                     |  |  |  |
| 1              | The measured value is smaller than the limit value.             | The measured value is greater than the limit value. |  |  |  |
| 2              | The measured value is greater than the limit value.             | The measured value is smaller than the limit value. |  |  |  |
| 3              | The measured value is exactly the same size as the limit value. |                                                     |  |  |  |

<sup>&</sup>lt;sup>1)</sup> "Swap limit bits" is a CoE parameter. "Swap limit bits" is FALSE in the factory setting.

| Connection | CoE object          |                  | Parameter         |                 |
|------------|---------------------|------------------|-------------------|-----------------|
| X01        | 8100 <sub>hex</sub> | Al Settings Ch.1 | 0E <sub>hex</sub> | Swap limit bits |
| X02        | 8110 <sub>hex</sub> | Al Settings Ch.2 | 0E <sub>hex</sub> | Swap limit bits |
| X05        | 8120 <sub>hex</sub> | Al Settings Ch.3 | 0E <sub>hex</sub> | Swap limit bits |
| X06        | 8130 <sub>hex</sub> | Al Settings Ch.4 | 0E <sub>hex</sub> | Swap limit bits |

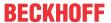

### 5.2.6 Calibration and scaling

#### 5.2.6.1 Vendor calibration

Each analog input is calibrated in the factory. The results of the calibration are the coefficients of a correction function. The correction function is:

 $Y_V = G_V^* (X_V - O_V)$   $Y_V$ : Measured value after the vendor calibration

X<sub>v</sub> : Measured value before the vendor calibration

 $G_{\scriptscriptstyle V}$  : Gain of the vendor calibration

O<sub>V</sub>: Offset of the vendor calibration

The coefficients  $G_V$  and  $O_V$  cannot be changed by the user. If you wish to carry out a calibration yourself, use the <u>user calibration</u> [ $\triangleright$  54].

You will find the coefficients for the different measuring ranges in the following CoE objects:

| Connection | CoE object (read only) |                     |  |
|------------|------------------------|---------------------|--|
| X01        | 810F <sub>hex</sub>    | Al Vendor data Ch.1 |  |
| X02        | 811F <sub>hex</sub>    | Al Vendor Data Ch.2 |  |
| X05        | 812F <sub>hex</sub>    | Al Vendor data Ch.3 |  |
| X06        | 813F <sub>hex</sub>    | Al Vendor data Ch.4 |  |

#### Disabling the vendor calibration

#### **NOTICE**

#### Measuring error with disabled vendor calibration

The measuring error specified in the <u>technical data [ 13]</u> is no longer guaranteed if you disable the vendor calibration.

If you use the user calibration, it may be a good idea to disable the vendor calibration.

Set the following CoE parameters to FALSE to disable the vendor calibration for the respective input.

| Connection | CoE object          |                  | Parameter         |                           |
|------------|---------------------|------------------|-------------------|---------------------------|
| X01        | 8100 <sub>hex</sub> | Al Settings Ch.1 | 0B <sub>hex</sub> | Enable vendor calibration |
| X02        | 8110 <sub>hex</sub> | Al Settings Ch.2 | 0B <sub>hex</sub> | Enable vendor calibration |
| X05        | 8120 <sub>hex</sub> | Al Settings Ch.3 | 0B <sub>hex</sub> | Enable vendor calibration |
| X06        | 8130 <sub>hex</sub> | Al Settings Ch.4 | 0B <sub>hex</sub> | Enable vendor calibration |

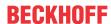

#### 5.2.6.2 User calibration

#### **NOTICE**

#### The user calibration affects the measuring range monitoring.

Incorrect calibration coefficients can lead to the Status bits and Status LEDs no longer behaving as expected; see Measuring range monitoring [ > 45].

The intended purpose of the user calibration is to calibrate the device, for example, in a smaller measuring range than that calibrated by the vendor. As a result, a higher accuracy can be achieved in the smaller measuring range.

The correction function has the same form as the correction function of the vendor calibration:

 $Y_U = G_U^* (X_U - O_U)$   $Y_U$ : Measured value after the user calibration

X<sub>U</sub>: Measured value before the user calibration

 $G_U$ : Gain  $O_U$ : Offset

#### **Enabling the user calibration**

The user calibration is disabled in the factory. It can be enabled individually for each input. To do this, set the corresponding CoE index to TRUE:

| Connection | CoE object          | CoE object       |                   |                         |
|------------|---------------------|------------------|-------------------|-------------------------|
| X01        | 8100 <sub>hex</sub> | Al Settings Ch.1 | 0A <sub>hex</sub> | Enable user calibration |
| X02        | 8110 <sub>hex</sub> | Al Settings Ch.2 | 0A <sub>hex</sub> | Enable user calibration |
| X05        | 8120 <sub>hex</sub> | Al Settings Ch.3 | 0A <sub>hex</sub> | Enable user calibration |
| X06        | 8130 <sub>hex</sub> | Al Settings Ch.4 | 0A <sub>hex</sub> | Enable user calibration |

#### Setting the calibration coefficients

Set the calibration coefficients via the following CoE parameters:

| Connection | CoE obje            | CoE object       |                   | ter                     |
|------------|---------------------|------------------|-------------------|-------------------------|
| X01        | 8100 <sub>hex</sub> | Al Settings Ch.1 | 17 <sub>hex</sub> | User calibration offset |
|            |                     |                  | 18 <sub>hex</sub> | User calibration gain   |
| X02        | 8110 <sub>hex</sub> | Al Settings Ch.2 | 17 <sub>hex</sub> | User calibration offset |
|            |                     |                  | 18 <sub>hex</sub> | User calibration gain   |
| X05        | 8120 <sub>hex</sub> | Al Settings Ch.3 | 17 <sub>hex</sub> | User calibration offset |
|            |                     |                  | 18 <sub>hex</sub> | User calibration gain   |
| X06        | 8130 <sub>hex</sub> | Al Settings Ch.4 | 17 <sub>hex</sub> | User calibration offset |
|            |                     |                  | 18 <sub>hex</sub> | User calibration gain   |

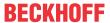

#### 5.2.6.3 User scaling

The transfer function of the user scaling for the analog inputs is as follows:

 $Y_s = G_s^* (X_s - O_s)$   $Y_s$ : Measured value after the user scaling

X<sub>s</sub>: Measured value before the user scaling

 $G_s$ : Gain  $O_s$ : Offset

#### **Enabling user scaling**

The user scaling is disabled in the factory. It can be enabled individually for each channel. To do this, set the corresponding CoE parameter to TRUE:

| Connection | CoE object          | CoE object       |                   |                   |
|------------|---------------------|------------------|-------------------|-------------------|
| X01        | 8100 <sub>hex</sub> | Al Settings Ch.1 | 01 <sub>hex</sub> | Enable user scale |
| X02        | 8110 <sub>hex</sub> | Al Settings Ch.1 | 01 <sub>hex</sub> | Enable user scale |
| X05        | 8120 <sub>hex</sub> | Al Settings Ch.1 | 01 <sub>hex</sub> | Enable user scale |
| X06        | 8130 <sub>hex</sub> | Al Settings Ch.1 | 01 <sub>hex</sub> | Enable user scale |

#### Setting the scaling coefficients

Set the scaling coefficients via the following CoE parameters:

| Connection | CoE obje            | CoE object       |                   | ter               |
|------------|---------------------|------------------|-------------------|-------------------|
| X01        | 8100 <sub>hex</sub> | Al Settings Ch.1 | 11 <sub>hex</sub> | User scale offset |
|            |                     |                  | 12 <sub>hex</sub> | User scale gain   |
| X02        | 8110 <sub>hex</sub> | Al Settings Ch.2 | 11 <sub>hex</sub> | User scale offset |
|            |                     |                  | 12 <sub>hex</sub> | User scale gain   |
| X05        | 8120 <sub>hex</sub> | Al Settings Ch.3 | 11 <sub>hex</sub> | User scale offset |
|            |                     |                  | 12 <sub>hex</sub> | User scale gain   |
| X06        | 8130 <sub>hex</sub> | Al Settings Ch.4 | 11 <sub>hex</sub> | User scale offset |
|            |                     |                  | 12 <sub>hex</sub> | User scale gain   |

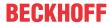

# 5.3 Analog outputs

# 5.3.1 Signal flow

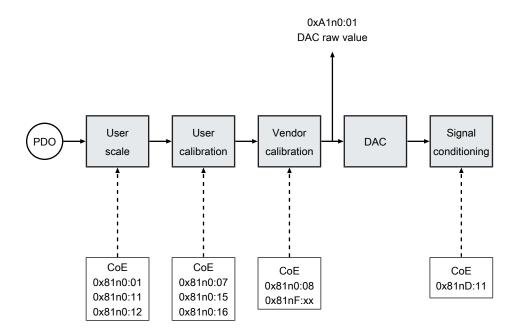

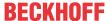

# 5.3.2 Output signal range

The output signal range can be selected individually for each analog output.

Set the output signal ranges in the following CoE parameters:

| Connection | CoE object          |                           | Parameter         |             |
|------------|---------------------|---------------------------|-------------------|-------------|
| X01        | 814D <sub>hex</sub> | AO Advanced Settings Ch.1 | 11 <sub>hex</sub> | Output Type |
| X02        | 815D <sub>hex</sub> | AO Advanced Settings Ch.2 | 11 <sub>hex</sub> | Output Type |
| X05        | 816D <sub>hex</sub> | AO Advanced Settings Ch.3 | 11 <sub>hex</sub> | Output Type |
| X06        | 817D <sub>hex</sub> | AO Advanced Settings Ch.4 | 11 <sub>hex</sub> | Output Type |

#### Possible values

| Value                              | Output signal range |
|------------------------------------|---------------------|
| 2 <sub>dec</sub> (factory setting) | -10 +10 V           |
| 14 <sub>dec</sub>                  | 0 10 V              |
| 18 <sub>dec</sub>                  | 0 20 mA             |
| 19 <sub>dec</sub>                  | 4 20 mA             |

#### **Example**

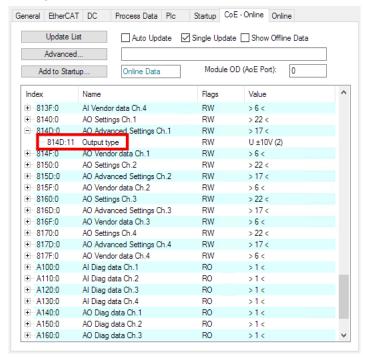

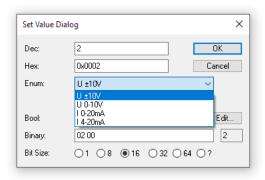

Fig. 19: "Output Type" CoE parameter for the analog output at connection X01

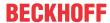

### 5.3.3 Behavior in case of a communication interruption: Watchdog

If the communication between the PLC and the analog outputs is interrupted, the analog outputs no longer receive any preset values.

Watchdogs monitor the communication and can take over control of the analog outputs if the communication is interrupted.

There are two Watchdogs:

- The "SM Watchdog" monitors the EtherCAT communication.
- The "PDI Watchdog" monitors the communication inside the module.

Both Watchdogs are disabled in the factory setting.

#### 5.3.3.1 Enabling Watchdog

#### **A CAUTION**

Actuators may start to move unexpectedly if a Watchdog is active

Injuries are possible.

- 1. Click the IO module EP4378-1022 under the entry "I/O" in the Solution Explorer.
- 2. Select the "EtherCAT" tab.
- 3. Click the "Advanced Settings" button.
- 4. Click the menu item "Behaviour"
- 5. Check the checkbox next to "Set PDI Watchdog" and/or "Set SM Watchdog".

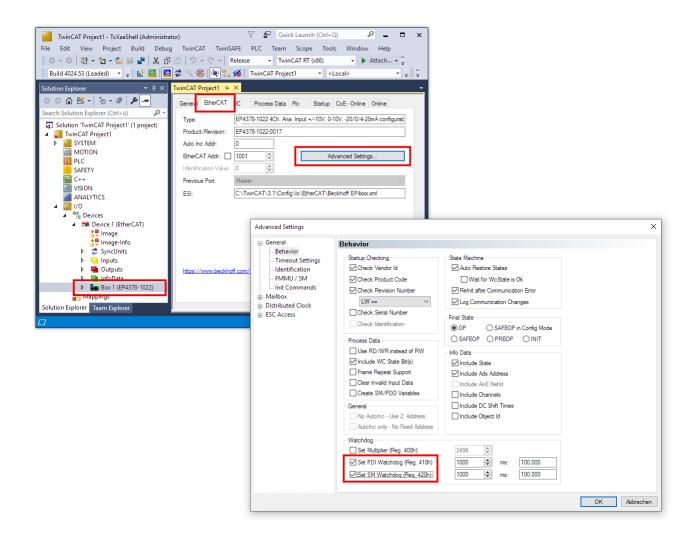

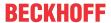

#### 5.3.3.2 Setting the reaction time

The reaction time is the time between detecting a communication interruption and the reaction of the watchdog: If a watchdog detects a communication interruption, it waits for the reaction time to elapse before taking control of the analog outputs.

You can set the reaction time individually for each watchdog.

Select reaction times that are long enough to prevent the watchdogs from reacting even to very short, temporary communication interruptions.

The reaction times are calculated with this equation:

$$t_r = m_w \times \frac{(m_b + 2)}{25 MHz}$$

t<sub>r</sub>: Reaction time of a watchdog

mw: Watchdog multiplier

m<sub>b</sub>: Base multiplier (factory setting: 2498<sub>dec</sub>)

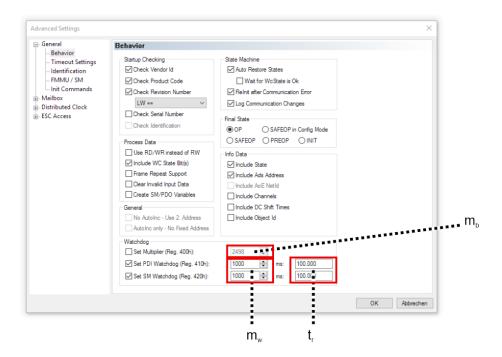

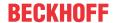

#### 5.3.3.3 Setting the behavior

You can set the behavior of each analog output in case of a communication interruption in the following CoE parameters:

| Connection | CoE object          | CoE object       |                   | Parameter |  |
|------------|---------------------|------------------|-------------------|-----------|--|
| X01        | 8140 <sub>hex</sub> | AO Settings Ch.1 | 05 <sub>hex</sub> | Watchdog  |  |
| X02        | 8150 <sub>hex</sub> | AO Settings Ch.2 | 05 <sub>hex</sub> | Watchdog  |  |
| X05        | 8160 <sub>hex</sub> | AO Settings Ch.3 | 05 <sub>hex</sub> | Watchdog  |  |
| X06        | 8170 <sub>hex</sub> | AO Settings Ch.4 | 05 <sub>hex</sub> | Watchdog  |  |

#### Possible values

| Value               | Enum                     | Description                                                                                                    |
|---------------------|--------------------------|----------------------------------------------------------------------------------------------------|
| 0 (factory setting) | "Default watchdog value" | If the reaction time has elapsed, the watchdog immediately sets the output to the default value (see below).    |
| 1                   | "Watchdog ramp"          | Linear ramp to the default value (see below).                                                                   |
| 2                   | "Last output value"      | Freezing the value:                                                                                             |
|                     |                          | The output outputs the last value that was received by the controller before the communication was interrupted. |

#### Setting the default value

You can define the default value in the following CoE parameters:

| Connection | CoE objec           | CoE object F     |                   | Parameter      |  |
|------------|---------------------|------------------|-------------------|----------------|--|
| X01        | 8140 <sub>hex</sub> | AO Settings Ch.1 | 13 <sub>hex</sub> | Default output |  |
| X02        | 8150 <sub>hex</sub> | AO Settings Ch.2 | 13 <sub>hex</sub> | Default output |  |
| X05        | 8160 <sub>hex</sub> | AO Settings Ch.3 | 13 <sub>hex</sub> | Default output |  |
| X06        | 8170 <sub>hex</sub> | AO Settings Ch.4 | 13 <sub>hex</sub> | Default output |  |

#### Ramp

You can define the time to reach the default value when the watchdog behavior is set to the value 1 "Watchdog ramp".

$$t = | n_{current} - n_{default} | / v_{ramp}$$

t : Time in ms until the default value is reached.

 $n_{\text{current}}$ : the last output value that was received by the controller before the communication interruption.

n<sub>default</sub>: Default value (CoE parameter 81n0:13).

 $v_{\text{ramp}}$ : Ramp speed in digits/ms (CoE parameter

81n0:14).

60 Version: 1.4 EP4378-1022

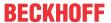

### 5.3.4 Calibration and scaling

#### 5.3.4.1 Vendor calibration

Each analog output is calibrated in the factory. The results of the calibration are the coefficients of a correction function. The correction function is:

 $Y_V = G_V * X_V + O_V$ 

Y<sub>v</sub>: Output value after vendor calibration

X<sub>V</sub>: Output value before vendor calibration

 $G_{V}$ : Gain of the vendor calibration

O<sub>v</sub>: Offset of the vendor calibration

The coefficients  $G_V$  and  $O_V$  cannot be changed by the user. If you wish to carry out a calibration yourself, use the <u>user calibration</u> [ $\triangleright$  62].

You will find the coefficients for the different output signal ranges in the following CoE objects:

| Connection | CoE object          | CoE object (read only) |  |  |  |
|------------|---------------------|------------------------|--|--|--|
| X01        | 814F <sub>hex</sub> | AO Vendor data Ch.1    |  |  |  |
| X02        | 815F <sub>hex</sub> | AO Vendor data Ch.2    |  |  |  |
| X05        | 816F <sub>hex</sub> | AO Vendor data Ch.3    |  |  |  |
| X06        | 817F <sub>hex</sub> | AO Vendor data Ch.4    |  |  |  |

#### Disabling the vendor calibration

#### **NOTICE**

#### Output error with disabled vendor calibration

The output error specified in the <u>technical data [ 13]</u> is no longer provided if you disable the vendor calibration.

If you use the <u>user calibration [▶ 62]</u>, it may be a good idea to disable the vendor calibration.

Set the relevant "Enable vendor calibration" CoE parameters to FALSE to disable the vendor calibration for the respective output.

| Connection | "Enable vendor calibration" |
|------------|-----------------------------|
| X01        | 0x8130:08                   |
| X02        | 0x8140:08                   |

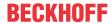

#### 5.3.4.2 User calibration

The intended purpose of the user calibration is to calibrate the device, for example, in a smaller output signal range than that calibrated by the vendor. As a result, a higher accuracy can be attained for the smaller output signal range.

The correction function has the same form as the correction function of the <u>vendor calibration [\bullet 61]</u>:

 $Y_U = G_U * X_U + O_U$   $Y_U$ : Output value after user calibration

X<sub>∪</sub>: Output value before user calibration

 $G_U$ : Gain  $O_U$ : Offset

#### **Enabling the user calibration**

The user calibration is disabled in the factory. It can be enabled individually for each output. To do this, set the corresponding CoE index to TRUE:

| Connection | CoE object          |                  | Parameter         |                         |
|------------|---------------------|------------------|-------------------|-------------------------|
| X01        | 8140 <sub>hex</sub> | AO Settings Ch.1 | 07 <sub>hex</sub> | Enable user calibration |
| X02        | 8150 <sub>hex</sub> | AO Settings Ch.2 | 07 <sub>hex</sub> | Enable user calibration |
| X05        | 8160 <sub>hex</sub> | AO Settings Ch.3 | 07 <sub>hex</sub> | Enable user calibration |
| X06        | 8170 <sub>hex</sub> | AO Settings Ch.4 | 07 <sub>hex</sub> | Enable user calibration |

#### Setting the calibration coefficients

Set the calibration coefficients via the following CoE parameters:

| Connection | CoE obje                                  | ct               | Parame            | ter                     |
|------------|-------------------------------------------|------------------|-------------------|-------------------------|
| X01        | 8140 <sub>hex</sub>                       | AO Settings Ch.1 | 15 <sub>hex</sub> | User calibration offset |
|            |                                           |                  | 16 <sub>hex</sub> | User calibration gain   |
| X02        | 8150 <sub>hex</sub>                       | AO Settings Ch.2 | 15 <sub>hex</sub> | User calibration offset |
|            |                                           |                  | 16 <sub>hex</sub> | User calibration gain   |
| X05        | 8160 <sub>hex</sub>                       | AO Settings Ch.3 | 15 <sub>hex</sub> | User calibration offset |
|            |                                           |                  | 16 <sub>hex</sub> | User calibration gain   |
| X06        | 6 8170 <sub>hex</sub> AO Settings Ch.4 15 |                  | 15 <sub>hex</sub> | User calibration offset |
|            |                                           |                  | 16 <sub>hex</sub> | User calibration gain   |

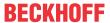

#### 5.3.4.3 User scaling

The transfer function of the user scaling for the analog outputs is as follows:

 $Y_s = G_s * X_s + O_s$   $Y_s$ : Output value after the user scaling

X<sub>s</sub>: Output value before the user scaling

 $G_s$ : Gain  $O_s$ : Offset

#### **Enabling user scaling**

The user scaling is disabled in the factory. It can be enabled individually for each channel. To do this, set the corresponding CoE parameter to TRUE:

| Connection | CoE object          |                  | Parameter |                   |
|------------|---------------------|------------------|-----------|-------------------|
| X01        | 8140 <sub>hex</sub> | AO Settings Ch.1 | 01        | Enable user scale |
| X02        | 8150 <sub>hex</sub> | AO Settings Ch.2 | 01        | Enable user scale |
| X05        | 8160 <sub>hex</sub> | AO Settings Ch.3 | 01        | Enable user scale |
| X06        | 8170 <sub>hex</sub> | AO Settings Ch.4 | 01        | Enable user scale |

#### Setting the scaling coefficients

Set the scaling coefficients via the following CoE parameters:

| Connection | CoE obje            | ct               | Parame            | ter               |
|------------|---------------------|------------------|-------------------|-------------------|
| X01        | 8140 <sub>hex</sub> | AO Settings Ch.1 | 11 <sub>hex</sub> | User scale offset |
|            |                     |                  | 12 <sub>hex</sub> | User scale gain   |
| X02        | 8150 <sub>hex</sub> | AO Settings Ch.2 | 11 <sub>hex</sub> | User scale offset |
|            |                     |                  | 12 <sub>hex</sub> | User scale gain   |
| X05        | 8160 <sub>hex</sub> | AO Settings Ch.3 | 11 <sub>hex</sub> | User scale offset |
|            |                     |                  | 12 <sub>hex</sub> | User scale gain   |
| X06        | 8170 <sub>hex</sub> | AO Settings Ch.4 | 11 <sub>hex</sub> | User scale offset |
|            |                     |                  | 12 <sub>hex</sub> | User scale gain   |

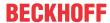

### 5.4 Restore the delivery state

You can restore the delivery state of the backup objects as follows:

- 1. Ensure that TwinCAT is running in Config mode.
- 2. In CoE object 1011:0 "Restore default parameters" select parameter 1011:01 "Subindex 001".

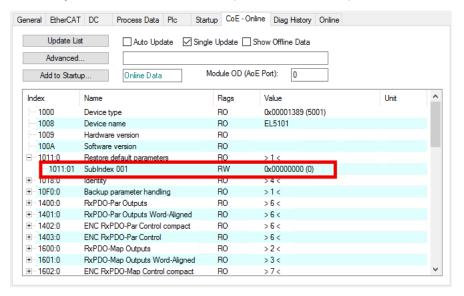

- 3. Double-click on "Subindex 001".
  - ⇒ The "Set Value Dialog" dialog box opens.
- 4. Enter the value 1684107116 in the "Dec" field.
  Alternatively: enter the value 0x64616F6C in the "Hex" field.

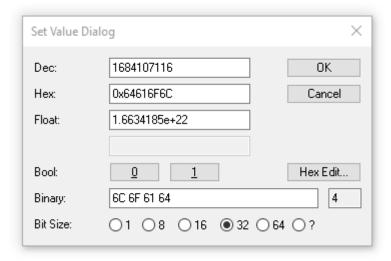

- 5. Confirm with "OK".
- ⇒ All backup objects are reset to the delivery state.

#### Alternative restore value

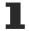

With some older modules the backup objects can be changed with an alternative restore value:

Decimal value: 1819238756 Hexadecimal value: 0x6C6F6164

An incorrect entry for the restore value has no effect.

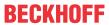

# 5.5 Decommissioning

#### **⚠ WARNING**

Risk of electric shock!

Bring the bus system into a safe, de-energized state before starting disassembly of the devices!

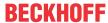

# 6 CoE parameters

# 6.1 Accessing CoE parameters with TwinCAT

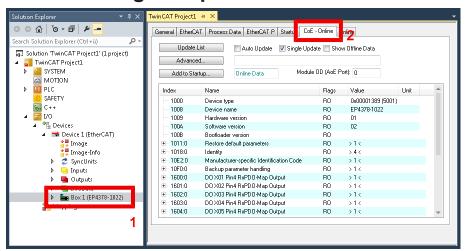

Fig. 20: Accessing CoE parameters with TwinCAT

- ✓ Requirement: EP4378-1022 exists as an IO module in the Solution Explorer under the menu item "IO".
- 1. Click the IO module of the EP4378-1022 in the "Solution Explorer".
- 2. Click on the "CoE Online" tab.
- ⇒ You will see the parameter directory of the EP4378-1022, where you can check and adjust parameters.

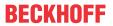

# 6.2 Object directory

| Index (hex) | Name                       |
|-------------|----------------------------|
| 1000        | Device type [▶ 71]         |
| 1008        | Device name [▶ 71]         |
| 1009        | Hardware version [▶_71]    |
| 100A        | Software version [▶ 71]    |
| 100B        | Bootloader version         |
| 1011        | Restore default parameters |
| 1018        | Identity [▶_71]            |
| 10F0        | Backup parameter handling  |
| 1600        | DO RxPDO-Map Outputs       |
| 1601        | AO RxPDO-Map Standard Ch.1 |
| 1602        | AO RxPDO-Map Standard Ch.2 |
| 1603        | AO RxPDO-Map Standard Ch.3 |
| 1604        | AO RxPDO-Map Standard Ch.4 |
| 1801        | Al TxPDO-Par Standard Ch.1 |
| 1802        | Al TxPDO-Par Compact Ch.1  |
| 1803        | Al TxPDO-Par Standard Ch.2 |
| 1804        | Al TxPDO-Par Compact Ch.2  |
| 1805        | Al TxPDO-Par Standard Ch.3 |
| 1806        | Al TxPDO-Par Compact Ch.3  |
| 1807        | Al TxPDO-Par Standard Ch.4 |
| 1808        | Al TxPDO-Par Compact Ch.4  |
| 1A00        | DI TxPDO-Map Inputs        |
| 1A01        | Al TxPDO-Map Standard Ch.1 |
| 1A02        | Al TxPDO-Map Compact Ch.1  |
| 1A03        | Al TxPDO-Map Standard Ch.2 |
| 1A04        | Al TxPDO-Map Compact Ch.2  |
| 1A05        | Al TxPDO-Map Standard Ch.3 |
| 1A06        | Al TxPDO-Map Compact Ch.3  |
| 1A07        | Al TxPDO-Map Standard Ch.4 |
| 1A08        | Al TxPDO-Map Compact Ch.4  |
| 1C00        | Sync manager type          |
| 1C12        | RxPDO assign               |
| 1C13        | TxPDO assign               |
| 1C32        | SM output parameter        |
| 1C33        | SM input parameter         |
| 6000        | DI Inputs                  |
| 6020        | Al Inputs Ch.1             |
| 6030        | Al Inputs Ch.2             |
| 6040        | Al Inputs Ch.3             |
| 6050        | Al Inputs Ch.4             |

(Continued on next page)

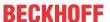

| Index (hex)  | Name                             |
|--------------|----------------------------------|
| 7030         | AO Outputs Ch.1                  |
| 7040         | AO Outputs Ch.2                  |
| 8020         | Al Settings Ch.1 [▶ 69]          |
| 802D         | Al Advanced Settings Ch.1 [▶ 69] |
| 802F         | Al Vendor data Ch.1              |
| 8030         | Al Settings Ch.2 [▶ 69]          |
| 803D         | Al Advanced Settings Ch.2 [▶ 69] |
| 803F         | Al Vendor Data Ch.2              |
| 8040         | Al Settings Ch.3 [▶ 69]          |
| 804D         | Al Advanced Settings Ch.3 [▶ 69] |
| 804F         | Al Vendor data Ch.3              |
| 8050         | Al Settings Ch.4 [▶ 69]          |
| 805D         | Al Advanced Settings Ch.4 [▶ 69] |
| 805F         | Al Vendor data Ch.4              |
| 8060         | AO Settings Ch.1 [▶ 70]          |
| 806D         | AO Advanced Settings Ch.1 [▶ 70] |
| 806F         | AO Vendor data Ch.1              |
| 8070         | AO Settings Ch.2 [▶ 70]          |
| 807D         | AO Advanced Settings Ch.2 [▶ 70] |
| 807F         | AO Vendor data Ch.2              |
| 8080         | AO Settings Ch.3 [▶ 70]          |
| 808D         | AO Advanced Settings Ch.3 [▶ 70] |
| 808F         | AO Vendor data Ch.3              |
| 8090         | AO Settings Ch.4 [▶ 70]          |
| 809D         | AO Advanced Settings Ch.4 [▶ 70] |
| 809F         | AO Vendor data Ch.4              |
| A020         | Al Diag data Ch.1                |
| A030         | Al Diag data Ch.2                |
| A040         | Al Diag data Ch.3                |
| A050         | Al Diag data Ch.4                |
| A060         | AO Diag data Ch.1                |
| A070         | AO Diag data Ch.2                |
| A080         | AO Diag data Ch.3                |
| A090         | AO Diag data Ch.4                |
| F000         | Modular device profile           |
| F008         | Code word                        |
| F010         | Module list BTN                  |
| F083<br>FB00 | Command                          |
| LDOO         | Command                          |

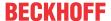

# 6.3 Object description

### 6.3.1 Objects for parameterization

#### Indices 8100, 8110, 8120, 8130: AI Settings Ch.x

- 8100<sub>hex</sub> AI Settings Ch.1: Settings for the analog input at X01
- 8110<sub>hex</sub> Al Settings Ch.2: Settings for the analog input at X02
- 8120<sub>hex</sub> Al Settings Ch.3: Settings for the analog input at X05
- 8130<sub>hex</sub> Al Settings Ch.4: Settings for the analog input at X06

#### Access rights: read/write

| Subindex (hex) | Name                      | Description                                                                         | Unit | Data type   | Default              |
|----------------|---------------------------|-------------------------------------------------------------------------------------|------|-------------|----------------------|
| 01             | Enable user scale         | Enabling <u>User scaling</u> [▶ 55]                                                 | -    | BOOLEA<br>N | FALSE                |
| 02             | Presentation              | Select the <u>Data format of the measured values [* 47]</u> .                       | -    | UINT8       | 0                    |
| 06             | Enable filter             | Enabling <u>Filter [▶ 48]</u> .                                                     | -    | BOOLEA<br>N | FALSE                |
| 07             | Enable limit 1            | Enabling the <u>Limit value monitoring</u> [▶ 51] for the limit value "Limit 1".    | -    | BOOLEA<br>N | FALSE                |
| 08             | Enable limit 2            | Enabling the Limit value monitoring [▶ 51] for the limit value "Limit 2"            | -    | BOOLEA<br>N | FALSE                |
| 0A             | Enable user calibration   | Enabling <u>User calibration [ 54]</u>                                              | -    | BOOLEA<br>N | FALSE                |
| 0B             | Enable vendor calibration | Enabling <u>Vendor calibration</u> [• 53].                                          | -    | BOOLEA<br>N | TRUE                 |
| 0E             | Swap limit bits           | Invert comparison operation of the <u>Limit value monitoring</u> [ <b>&gt;</b> 51]. | -    | BOOLEA<br>N | FALSE                |
| 11             | User scale offset         | Offset value for the <u>User scaling</u> [ > <u>55</u> ].                           | -    | INT16       | 0                    |
| 12             | User scale gain           | Gain value for the <u>User scaling</u> [ <u>55</u> ].                               | -    | INT32       | 65536 <sub>dec</sub> |
| 13             | Limit 1                   | Limit value "Limit 1" for the Limit value monitoring [▶ 51].                        | -    | INT16       | 0                    |
| 14             | Limit 2                   | Limit value "Limit 2" for the Limit value monitoring [▶ 51].                        | -    | INT16       | 0                    |
| 15             | Filter settings           | Select Select filter type [▶ 49].                                                   | -    | UINT16      | 2                    |
| 17             | User calibration offset   | Offset value for the <u>User calibration</u> [▶ <u>54</u> ].                        | -    | INT16       | 0                    |
| 18             | User calibration gain     | Gain value for the <u>User calibration</u> [▶ <u>54</u> ].                          | -    | INT16       | 16384 <sub>dec</sub> |

#### Indices 810D, 811D, 812D, 813D: Al Advanced Settings Ch.n

- 810D<sub>hex</sub> Al Advanced Settings Ch.1: Settings for the analog input at X01
- 811D<sub>hex</sub> Al Advanced Settings Ch.2: Settings for the analog input at X02
- 812D<sub>hex</sub> Al Advanced Settings Ch.3: Settings for the analog input at X05
- 813D<sub>hex</sub> Al Advanced Settings Ch.4: Settings for the analog input at X06

#### Access rights: read/write

| Subindex (hex) | Name             | Description                                                                                   | Unit | Data type | Default               |
|----------------|------------------|-----------------------------------------------------------------------------------------------|------|-----------|-----------------------|
| 11             | Input Type       | Set Measuring range [▶ 43].                                                                   | -    | UINT16    | 2                     |
| 12             | Scaler           | Nominal and technical measuring range [ > 44].                                                | -    | UINT16    | 0                     |
| 17             | Low Range Error  | Error thresholds [ • 46].                                                                     | -    | INT32     | -32768 <sub>dec</sub> |
|                |                  | The <u>Process image [** 24]</u> is set if the measured value is smaller than this parameter. |      |           |                       |
| 18             | High Range Error | Error thresholds [ • 46].                                                                     | -    | INT32     | 32767 <sub>dec</sub>  |
|                |                  | The <u>Process image [1 24]</u> is set if the measured value is smaller than this parameter.  |      |           |                       |

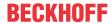

#### Indices 8140, 8150, 8160, 8170: AO Settings Ch.1

- 8140<sub>hex</sub> AO Settings Ch.1: Settings for the analog output at X01
- 8150<sub>hex</sub> AO Settings Ch.2: Settings for the analog output at X02
- 8160<sub>hex</sub> AO Settings Ch.3: Settings for the analog output at X05
- 8170<sub>hex</sub> AO Settings Ch.4: Settings for the analog output at X06

Access rights: read/write

| Subindex (hex) | Name                      | Description                                                                                  | Unit        | Data type   | Default              |
|----------------|---------------------------|----------------------------------------------------------------------------------------------|-------------|-------------|----------------------|
| 01             | Enable user scale         | Enabling <u>User scaling</u> [▶ 63]                                                          | -           | BOOLEA<br>N | FALSE                |
| 02             | Presentation              | Select the data format of the output values.                                                 | -           | UINT8       | 0                    |
| 05             | Watchdog                  | Select <u>Behavior in case of a communication interruption:</u> Watchdog [* 58].             | -           | UINT8       | 0                    |
| 07             | Enable user calibration   | Enabling <u>User calibration</u> [▶ 62]                                                      | -           | BOOLEA<br>N | FALSE                |
| 08             | Enable vendor calibration | Enabling <u>Vendor calibration</u> [▶ 61]                                                    | -           | BOOLEA<br>N | TRUE                 |
| 11             | User scale offset         | Offset value of the <u>User scaling</u> [ • 63].                                             | -           | INT16       | 0                    |
| 12             | User scale gain           | Gain value of the <u>User scaling</u> [▶ 63].                                                | -           | INT32       | 65535 <sub>dec</sub> |
| 13             | Default output            | Select <u>Setting the behavior [▶ 60]</u> .                                                  | -           | INT16       | 0                    |
| 14             | Default output ramp       | Set the rate of change for the <u>Setting the behavior [\rightarrow 60]</u> "watchdog ramp". | digits / ms | UINT16      | 65535 <sub>dec</sub> |
| 15             | User calibration offset   | Offset value of the <u>User calibration</u> [▶ <u>62</u> ].                                  | -           | INT16       | 0                    |
| 16             | User calibration gain     | Gain value of the <u>User calibration</u> [▶ 62].                                            | -           | INT16       | 16384 <sub>dec</sub> |

#### Indices 814D, 815D, 816D, 817D: AO Advanced Settings Ch.n

- 814D<sub>hex</sub> AO Advanced Settings Ch.1: Settings for the analog output at X01
- 815D<sub>hex</sub> AO Advanced Settings Ch.2: Settings for the analog output at X02
- 816D<sub>hex</sub> AO Advanced Settings Ch.3: Settings for the analog output at X05
- 817D<sub>hex</sub> AO Advanced Settings Ch.4: Settings for the analog output at X06

Access rights: read/write

| Subindex (hex) | Name        | Description                 | Unit | Data type | Default |
|----------------|-------------|-----------------------------|------|-----------|---------|
| 01             | Output type | Output signal range [ > 57] | -    | UINT      | 2       |

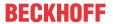

# 6.3.2 Standard objects

#### **Index 1000 Device type**

Access rights: read only

| Subindex (hex) | Name  | Description                                                         | Data type | Value               |
|----------------|-------|---------------------------------------------------------------------|-----------|---------------------|
| -              | , , , | Bit 0 15: Device profile number<br>Bit 16 31: Module profile number | UDINT     | 5001 <sub>dec</sub> |
|                |       | (Device profile number 5001: Modular Device Profile MDP)            |           |                     |

#### Index 1008 Device name

Access rights: read only

| Subindex (hex) | Name        | Description                 | Unit | Data type | Value           |
|----------------|-------------|-----------------------------|------|-----------|-----------------|
| -              | Device name | Name of the EtherCAT device | -    | STRING    | EP4378-1<br>022 |

#### Index 1009 Hardware version

Access rights: read only

| Subindex (hex) | Name             | Description                                          | Unit | Data type | Value |
|----------------|------------------|------------------------------------------------------|------|-----------|-------|
| -              | Hardware version | <u>Hardware version</u> [▶ 7] of the EtherCAT device | -    | STRING    | 1)    |

#### **Index 100A Software version**

Access rights: read only

| Subindex (hex) | Name             | Description                                    | Unit | Data type | Value |  |
|----------------|------------------|------------------------------------------------|------|-----------|-------|--|
| -              | Software version | Firmware version [ > 7] of the EtherCAT device | -    | STRING    | 1)    |  |

#### **Index 1018 Identity**

Access rights: read only

| Subindex (hex) | Name          | Description                                                                                       | Data type | Value                            |
|----------------|---------------|---------------------------------------------------------------------------------------------------|-----------|----------------------------------|
| 01             | Vendor ID     | Vendor identifier (2: Beckhoff Automation)                                                        | UDINT     | 2 <sub>dec</sub>                 |
| 02             | Product code  | Product code                                                                                      | UDINT     | 111A4052 <sub>hex</sub>          |
| 03             | Revision      | Bit 0 15: Index number of the product version Bit 16 31: Revision of the device description (ESI) | UDINT     | Bit 0 15:<br>1022 <sub>dec</sub> |
| 04             | Serial number | Reserved                                                                                          | UDINT     | 0                                |

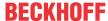

# 7 Appendix

# 7.1 General operating conditions

#### Protection rating according to IP code

The degrees of protection are defined and divided into different classes in the IEC 60529 standard (EN 60529). Degrees of protection are designated by the letters "IP" and two numerals: **IPxy** 

- Numeral x: Dust protection and contact protection
- · Numeral y: Protection against water

| х | Meaning                                                                                                    |
|---|----------------------------------------------------------------------------------------------------|
| 0 | Not protected                                                                                                    |
| 1 | Protected against access to dangerous parts with the back of the hand. Protected against solid foreign objects of 50 mm $\varnothing$                                                                                                    |
| 2 | Protected against access to dangerous parts with a finger. Protected against solid foreign objects of 12.5 mm Ø                                                                                                    |
| 3 | Protected against access to dangerous parts with a tool. Protected against solid foreign objects of 2.5 mm Ø                                                                                                    |
| 4 | Protected against access to dangerous parts with a wire. Protected against solid foreign objects of 1 mm Ø                                                                                                    |
| 5 | Protection against access to dangerous parts with a wire.  Dust-protected. Ingress of dust is not prevented completely, although the quantity of dust able to penetrate is limited to such an extent that the proper function of the device and safety are not impaired |
| 6 | Protection against access to dangerous parts with a wire.  Dust-tight. No ingress of dust                                                                                                    |

| У | Meaning                                                                                                    |
|---|----------------------------------------------------------------------------------------------------|
| 0 | Not protected                                                                                                    |
| 1 | Protection against vertically falling water drops                                                                                                    |
| 2 | Protection against vertically falling water drops when enclosure tilted up to 15°                                                                                                    |
| 3 | Protection against spraying water. Water sprayed at an angle of up to 60° on either side of the vertical shall have no harmful effects                                                                                |
| 4 | Protection against splashing water. Water splashed against the enclosure from any direction shall have no harmful effects                                                                                             |
| 5 | Protection against water jets.                                                                                                    |
| 6 | Protection against powerful water jets.                                                                                                    |
| 7 | Protected against the effects of temporary immersion in water.  Ingress of water in quantities causing harmful effects shall not be possible when the enclosure is immersed in water at a depth of 1 m for 30 minutes |

#### **Chemical resistance**

The resistance refers to the housing of the IP67 modules and the metal parts used. In the table below you will find some typical resistances.

| Туре                                      | Resistance                                  |
|-------------------------------------------|---------------------------------------------|
| Water vapor                               | unstable at temperatures > 100 °C           |
| Sodium hydroxide solution (ph value > 12) | stable at room temperature unstable > 40 °C |
| Acetic acid                               | unstable                                    |
| Argon (technically pure)                  | stable                                      |

#### Key

- · resistant: Lifetime several months
- · non inherently resistant: Lifetime several weeks
- · not resistant: Lifetime several hours resp. early decomposition

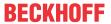

### 7.2 Accessories

#### Mounting

| Ordering information | Description   | Link           |
|----------------------|---------------|----------------|
| ZS5300-0011          | Mounting rail | <u>Website</u> |

#### **Cables**

A complete overview of pre-assembled cables for fieldbus components can be found <u>here</u>.

| Ordering information | Description                         | Link           |
|----------------------|-------------------------------------|----------------|
| ZB8513-0002          | EMC shield clamp for M12 connectors | <u>Website</u> |
| ZK1090-3xxx-xxxx     | EtherCAT cable M8, green            | Website        |
| ZK1093-3xxx-xxxx     | EtherCAT cable M8, yellow           | Website        |
| ZK2000-6xxx-xxxx     | Sensor cable M12, 4-pin             | <u>Website</u> |
| ZK2000-7xxx-0xxx     | Sensor cable M12, 4-pin + shield    | Website        |
| ZK2020-3xxx-xxxx     | Power cable M8, 4-pin               | Website        |
| ZK4000-51xx-xxxx     | Encoder cable, shielded             | Website        |

#### Labeling material, protective caps

| Ordering information | Description                                     |
|----------------------|-------------------------------------------------|
| ZS5000-0010          | Protective cap for M8 sockets, IP67 (50 pieces) |
| ZS5000-0020          | Protective cap for M12 sockets, IP67 (50 pcs.)  |
| ZS5100-0000          | Inscription labels, unprinted, 4 strips of 10   |
| ZS5000-xxxx          | Printed inscription labels on enquiry           |

#### **Tools**

| Ordering information | Description                                                              |
|----------------------|--------------------------------------------------------------------------|
| ZB8801-0000          | Torque wrench for plugs, 0.41.0 Nm                                       |
| ZB8801-0001          | Torque cable key for M8 / wrench size 9 for ZB8801-0000                  |
| ZB8801-0002          | Torque cable key for M12 / wrench size 13 for ZB8801-0000                |
| ZB8801-0003          | Torque cable key for M12 field assembly / wrench size 18 for ZB8801-0000 |

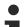

#### **Further accessories**

Further accessories can be found in the price list for fieldbus components from Beckhoff and online at <a href="https://www.beckhoff.com">https://www.beckhoff.com</a>.

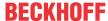

# 7.3 Continuative documentation for I/O components with analog in and outputs

#### NOTICE

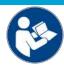

Continuative documentation for I/O components with analog in and outputs Pay also attention to the continuative documentation

#### I/O Analog Manual

Notes on I/O components with analog inputs and outputs,

which is available in the Beckhoff <u>Information-System</u> and for <u>download</u> on the Beckhoff web page www.beckhoff.com on the respective product pages!

It explains the basics of sensor technology and contains notes on analog measured values.

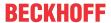

### 7.4 Version identification of EtherCAT devices

### 7.4.1 General notes on marking

#### Designation

A Beckhoff EtherCAT device has a 14-digit designation, made up of

- · family key
- type
- · version
- · revision

| Example          | Family                                            | Туре                                    | Version                        | Revision |
|------------------|---------------------------------------------------|-----------------------------------------|--------------------------------|----------|
| EL3314-0000-0016 | EL terminal 12 mm, non-pluggable connection level | 3314<br>4-channel thermocouple terminal | 0000<br>basic type             | 0016     |
| ES3602-0010-0017 | ES terminal 12 mm, pluggable connection level     | 3602<br>2-channel voltage measurement   | 0010<br>high-precision version | 0017     |
| CU2008-0000-0000 | CU device                                         | 2008<br>8-port fast ethernet switch     | 0000<br>basic type             | 0000     |

#### **Notes**

- The elements mentioned above result in the **technical designation**. EL3314-0000-0016 is used in the example below.
- EL3314-0000 is the order identifier, in the case of "-0000" usually abbreviated to EL3314. "-0016" is the EtherCAT revision.
- · The order identifier is made up of
  - family key (EL, EP, CU, ES, KL, CX, etc.)
  - type (3314)
  - version (-0000)
- The **revision** -0016 shows the technical progress, such as the extension of features with regard to the EtherCAT communication, and is managed by Beckhoff.
  - In principle, a device with a higher revision can replace a device with a lower revision, unless specified otherwise, e.g. in the documentation.
  - Associated and synonymous with each revision there is usually a description (ESI, EtherCAT Slave Information) in the form of an XML file, which is available for download from the Beckhoff web site. From 2014/01 the revision is shown on the outside of the IP20 terminals, see Fig. "EL5021 EL terminal, standard IP20 IO device with batch number and revision ID (since 2014/01)".
- The type, version and revision are read as decimal numbers, even if they are technically saved in hexadecimal.

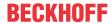

#### 7.4.2 Version identification of IP67 modules

The serial number/ data code for Beckhoff IO devices is usually the 8-digit number printed on the device or on a sticker. The serial number indicates the configuration in delivery state and therefore refers to a whole production batch, without distinguishing the individual modules of a batch.

Structure of the serial number: KK YY FF HH

KK - week of production (CW, calendar week)

YY - year of production FF - firmware version HH - hardware version Example with serial number 12 06 3A 02:

12 - production week 12 06 - production year 2006 3A - firmware version 3A 02 - hardware version 02

Exceptions can occur in the **IP67 area**, where the following syntax can be used (see respective device documentation):

Syntax: D ww yy x y z u

D - prefix designation ww - calendar week

yy - year

x - firmware version of the bus PCB

y - hardware version of the bus PCB

z - firmware version of the I/O PCB

u - hardware version of the I/O PCB

Example: D.22081501 calendar week 22 of the year 2008 firmware version of bus PCB: 1 hardware version of bus PCB: 5 firmware version of I/O PCB: 0 (no firmware necessary for this PCB) hardware version of I/O PCB: 1

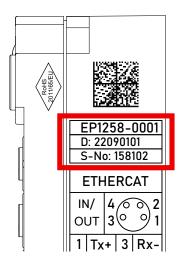

Fig. 21: EP1258-00001 IP67 EtherCAT Box with batch number/DateCode 22090101 and unique serial number 158102

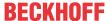

# 7.4.3 Beckhoff Identification Code (BIC)

The Beckhoff Identification Code (BIC) is increasingly being applied to Beckhoff products to uniquely identify the product. The BIC is represented as a Data Matrix Code (DMC, code scheme ECC200), the content is based on the ANSI standard MH10.8.2-2016.

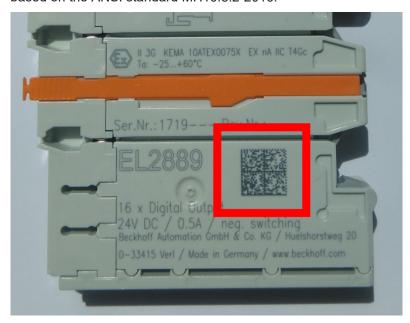

Fig. 22: BIC as data matrix code (DMC, code scheme ECC200)

The BIC will be introduced step by step across all product groups.

Depending on the product, it can be found in the following places:

- · on the packaging unit
- · directly on the product (if space suffices)
- · on the packaging unit and the product

The BIC is machine-readable and contains information that can also be used by the customer for handling and product management.

Each piece of information can be uniquely identified using the so-called data identifier (ANSI MH10.8.2-2016). The data identifier is followed by a character string. Both together have a maximum length according to the table below. If the information is shorter, spaces are added to it.

Following information is possible, positions 1 to 4 are always present, the other according to need of production:

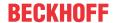

|   | Type of information                   | Explanation                                                           | Data identifier | Number of digits incl. data identifier | Example           |
|---|---------------------------------------|-----------------------------------------------------------------------|-----------------|----------------------------------------|-------------------|
| 1 | Beckhoff order number                 | Beckhoff order number                                                 | 1P              | 8                                      | 1P072222          |
| 2 | Beckhoff Traceability<br>Number (BTN) | Unique serial number, see note below                                  | SBTN            | 12                                     | SBTNk4p562d7      |
| 3 | Article description                   | Beckhoff article<br>description, e.g.<br>EL1008                       | 1K              | 32                                     | 1KEL1809          |
| 4 | Quantity                              | Quantity in packaging unit, e.g. 1, 10, etc.                          | Q               | 6                                      | Q1                |
| 5 | Batch number                          | Optional: Year and week of production                                 | 2P              | 14                                     | 2P401503180016    |
| 6 | ID/serial number                      | Optional: Present-day serial number system, e.g. with safety products | 51S             | 12                                     | <b>51S</b> 678294 |
| 7 | Variant number                        | Optional: Product variant number on the basis of standard products    | 30P             | 32                                     | 30PF971, 2*K183   |
|   |                                       |                                                                       |                 |                                        |                   |

Further types of information and data identifiers are used by Beckhoff and serve internal processes.

#### Structure of the BIC

Example of composite information from positions 1 to 4 and with the above given example value on position 6. The data identifiers are highlighted in bold font:

1P072222SBTNk4p562d71KEL1809 Q1 51S678294

Accordingly as DMC:

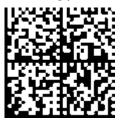

Fig. 23: Example DMC **1P**072222**S**BTNk4p562d7**1K**EL1809 **Q**1 **51S**678294

#### BTN

An important component of the BIC is the Beckhoff Traceability Number (BTN, position 2). The BTN is a unique serial number consisting of eight characters that will replace all other serial number systems at Beckhoff in the long term (e.g. batch designations on IO components, previous serial number range for safety products, etc.). The BTN will also be introduced step by step, so it may happen that the BTN is not yet coded in the BIC.

#### **NOTICE**

This information has been carefully prepared. However, the procedure described is constantly being further developed. We reserve the right to revise and change procedures and documentation at any time and without prior notice. No claims for changes can be made from the information, illustrations and descriptions in this information.

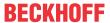

### 7.4.4 Electronic access to the BIC (eBIC)

#### Electronic BIC (eBIC)

The Beckhoff Identification Code (BIC) is applied to the outside of Beckhoff products in a visible place. If possible, it should also be electronically readable.

The interface that the product can be electronically addressed by is crucial for the electronic readout.

#### EtherCAT devices (IP20, IP67)

All Beckhoff EtherCAT devices have an ESI-EEPROM which contains the EtherCAT identity with the revision number. The EtherCAT slave information, also colloquially known as the ESI/XML configuration file for the EtherCAT master, is stored in it. See the corresponding chapter in the EtherCAT system manual (<u>Link</u>) for the relationships.

Beckhoff also stores the eBIC in the ESI-EEPROM. The eBIC was introduced into Beckhoff IO production (terminals, box modules) in 2020; as of 2023, implementation is largely complete.

The user can electronically access the eBIC (if present) as follows:

- With all EtherCAT devices, the EtherCAT master (TwinCAT) can read the eBIC from the ESI-EEPROM
  - From TwinCAT 3.1 build 4024.11, the eBIC can be displayed in the online view.
  - To do this, check the "Show Beckhoff Identification Code (BIC)" checkbox under EtherCAT → Advanced Settings → Diagnostics:

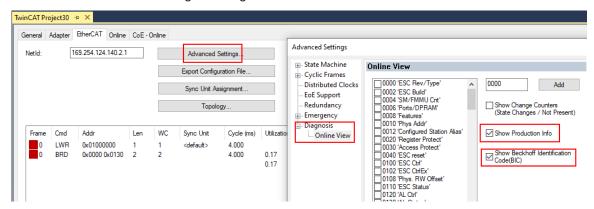

The BTN and its contents are then displayed:

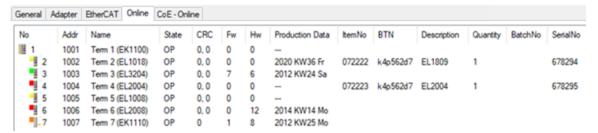

- Note: As shown in the figure, the production data HW version, FW version, and production date, which have been programmed since 2012, can also be displayed with "Show production info".
- Access from the PLC: From TwinCAT 3.1. build 4024.24, the functions FB\_EcReadBIC and FB\_EcReadBTN for reading into the PLC are available in the Tc2\_EtherCAT library from v3.3.19.0.
- EtherCAT devices with a CoE directory may also have the object 0x10E2:01 to display their own eBIC, which can also be easily accessed by the PLC:

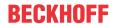

The device must be in PREOP/SAFEOP/OP for access:

| Index |                          | Name                                   | Rags               | Value                         |              |                |  |  |
|-------|--------------------------|----------------------------------------|--------------------|-------------------------------|--------------|----------------|--|--|
|       |                          | Device type                            |                    | 0x015E1389 (22942601)         |              |                |  |  |
|       |                          | Device name                            | ne RO ELM3704-0000 |                               | ELM3704-0000 |                |  |  |
|       |                          | Hardware version                       | RO                 | 00                            |              |                |  |  |
|       | 100A                     | Software version                       | RO                 | 01                            |              |                |  |  |
|       | 100B                     | Bootloader version                     | RO                 | J0.1.27.0                     |              |                |  |  |
| +     | 1011:0                   | Restore default parameters             | RO                 | >1<                           |              |                |  |  |
|       | 1018:0                   | Identity                               | RO                 | >4<                           |              |                |  |  |
| 8     | 10E2:0                   | Manufacturer-specific Identification C | RO                 | >1<                           |              |                |  |  |
|       | 10E2:01                  | SubIndex 001                           | RO                 | 1P158442SBTN0008jekp1KELM3704 | Q1           | 2P482001000016 |  |  |
|       | 10F0:0                   | Backup parameter handling              | RO                 | >1<                           |              |                |  |  |
| +     | 10F3:0 Diagnosis History |                                        | RO                 | >21 <                         |              |                |  |  |
| 10F8  |                          | Actual Time Stamp                      | RO                 | 0x170bfb277e                  |              |                |  |  |

- The object 0x10E2 will be preferentially introduced into stock products in the course of necessary firmware revision.
- From TwinCAT 3.1. build 4024.24, the functions FB\_EcCoEReadBIC and FB\_EcCoEReadBTN for reading into the PLC are available in the Tc2 EtherCAT library from v3.3.19.0
- The following auxiliary functions are available for processing the BIC/BTN data in the PLC in Tc2\_Utilities as of TwinCAT 3.1 build 4024.24
  - F\_SplitBIC: The function splits the Beckhoff Identification Code (BIC) sBICValue into its components using known identifiers and returns the recognized substrings in the ST\_SplittedBIC structure as a return value
  - BIC TO BTN: The function extracts the BTN from the BIC and returns it as a return value
- Note: If there is further electronic processing, the BTN is to be handled as a string(8); the identifier "SBTN" is not part of the BTN.
- · Technical background

The new BIC information is written as an additional category in the ESI-EEPROM during device production. The structure of the ESI content is largely dictated by the ETG specifications, therefore the additional vendor-specific content is stored using a category in accordance with the ETG.2010. ID 03 tells all EtherCAT masters that they may not overwrite these data in the event of an update or restore the data after an ESI update.

The structure follows the content of the BIC, see here. The EEPROM therefore requires approx. 50..200 bytes of memory.

- · Special cases
  - If multiple hierarchically arranged ESCs are installed in a device, only the top-level ESC carries the eBIC information.
  - If multiple non-hierarchically arranged ESCs are installed in a device, all ESCs carry the eBIC information.
  - If the device consists of several sub-devices which each have their own identity, but only the top-level device is accessible via EtherCAT, the eBIC of the top-level device is located in the CoE object directory 0x10E2:01 and the eBICs of the sub-devices follow in 0x10E2:nn.

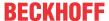

# 7.5 Support and Service

Beckhoff and their partners around the world offer comprehensive support and service, making available fast and competent assistance with all questions related to Beckhoff products and system solutions.

#### Beckhoff's branch offices and representatives

Please contact your Beckhoff branch office or representative for local support and service on Beckhoff products!

The addresses of Beckhoff's branch offices and representatives round the world can be found on her internet pages: <a href="www.beckhoff.com">www.beckhoff.com</a>

You will also find further documentation for Beckhoff components there.

#### **Support**

The Beckhoff Support offers you comprehensive technical assistance, helping you not only with the application of individual Beckhoff products, but also with other, wide-ranging services:

- support
- · design, programming and commissioning of complex automation systems
- · and extensive training program for Beckhoff system components

Hotline: +49 5246 963 157
e-mail: support@beckhoff.com
web: www.beckhoff.com/support

#### **Service**

The Beckhoff Service Center supports you in all matters of after-sales service:

- · on-site service
- · repair service
- · spare parts service
- · hotline service

Hotline: +49 5246 963 460
e-mail: service@beckhoff.com
web: www.beckhoff.com/service

#### **Headquarters Germany**

Beckhoff Automation GmbH & Co. KG

Hülshorstweg 20 33415 Verl Germany

Phone: +49 5246 963 0
e-mail: info@beckhoff.com
web: www.beckhoff.com

More Information: www.beckhoff.com/ep4378-1022/

Beckhoff Automation GmbH & Co. KG Hülshorstweg 20 33415 Verl Germany Phone: +49 5246 9630 info@beckhoff.com www.beckhoff.com

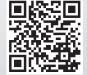